# **IX НАЦИОНАЛЬНОГО ЧЕМПИОНАТА ИРОФЕССИОНАЛЬНОГО МАСТЕРСТВА СРЕДИ ЛЮДЕЙ С ИНВАЛИДНОСТЬЮ И ОВЗ «АБИ ЛИМПИКС» РЕСПУБЛИКА ТАТАРСТАН** РЕГИОНАЛЬНЫЙ ЭТАП

Утверждаю руководи гель регионального центра развития движения «Абилимпикс» РТ Р.Ф. Савченко « пл » С4 Y 12023

# **КО 11КУ PC 110 Е ЗАДА 11И Е**

#### по компетенции

# **ЦИФРОВОЙ ДИЗАЙН**

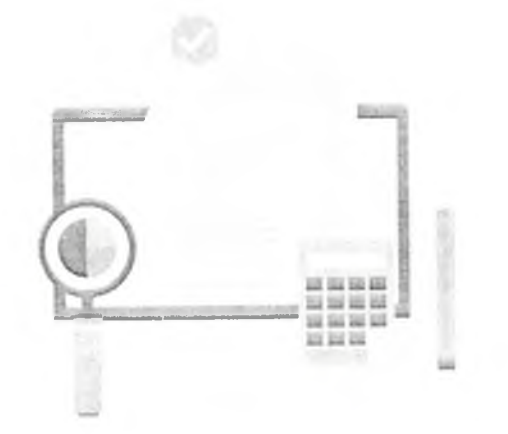

#### **Содержание**

#### **1. Описание компетенции.**

#### **1.1.Актуальность компетенции.**

Цифровой дизайн - это направление «нового времени», сочетающее в себе множество знаний, навыков, опыта и умений в области дизайна. Цифровой дизайн является уже состоявшейся отраслью и сегодня нуждается в высококвалифицированных специалистах, разрабатывающих эстетический облик программ, устройств. Разрабатывать продукты, которые содержат минимум слов и максимум визуальной информации, выраженной при помощи иконок и инфографики. Благодаря этому восприятие интерфейса становится интуитивно понятным и удобным в использовании. Еще одно составляющее будущего успеха — владение специальным софтом, таким как: Adobe Photoshop, Adobe Illustrator, Adobe Experience Design и пр. При этом понадобится графический планшет — неотъемлемый атрибут компьютерного художника.

В концепции заданий для чемпионата «Абилимпикс» в компетенции «Цифровой дизайн» участнику предлагается создание творческого проекта, направленного на разработку дизайна мобильного приложения, веб-сайта, интерактивных презентаций или мультимедийного электронного издания.

В процессе работы над проектом цифровой дизайнер не только использует программные средства отраслевой направленности, но и активно применяет логическое и творческое мышление. Благодаря этому профессиональные разработчики создают гармоничный и понятный внешний вид программы, сайта или мультимедийного издания с учетом бизнес-потребностей заказчика и пожеланий целевой аудитории.

#### **1.2. Профессии, по которым участники смогут трудоустроиться после получения данной компетенции.**

Ни одна другая подобная профессия в дизайне не сочетает в себе такого количества знаний, навыков, опыта и умений. Цифровой дизайнер сможет освоить такие профессии как веб-дизайнер, графический дизайнер, специалист по дизайну графических и пользовательских интерфейсов, гейм-дизайнер,

### **1.3. Ссылка на образовательный и/или профессиональный стандарт (конкретные стандарты)**

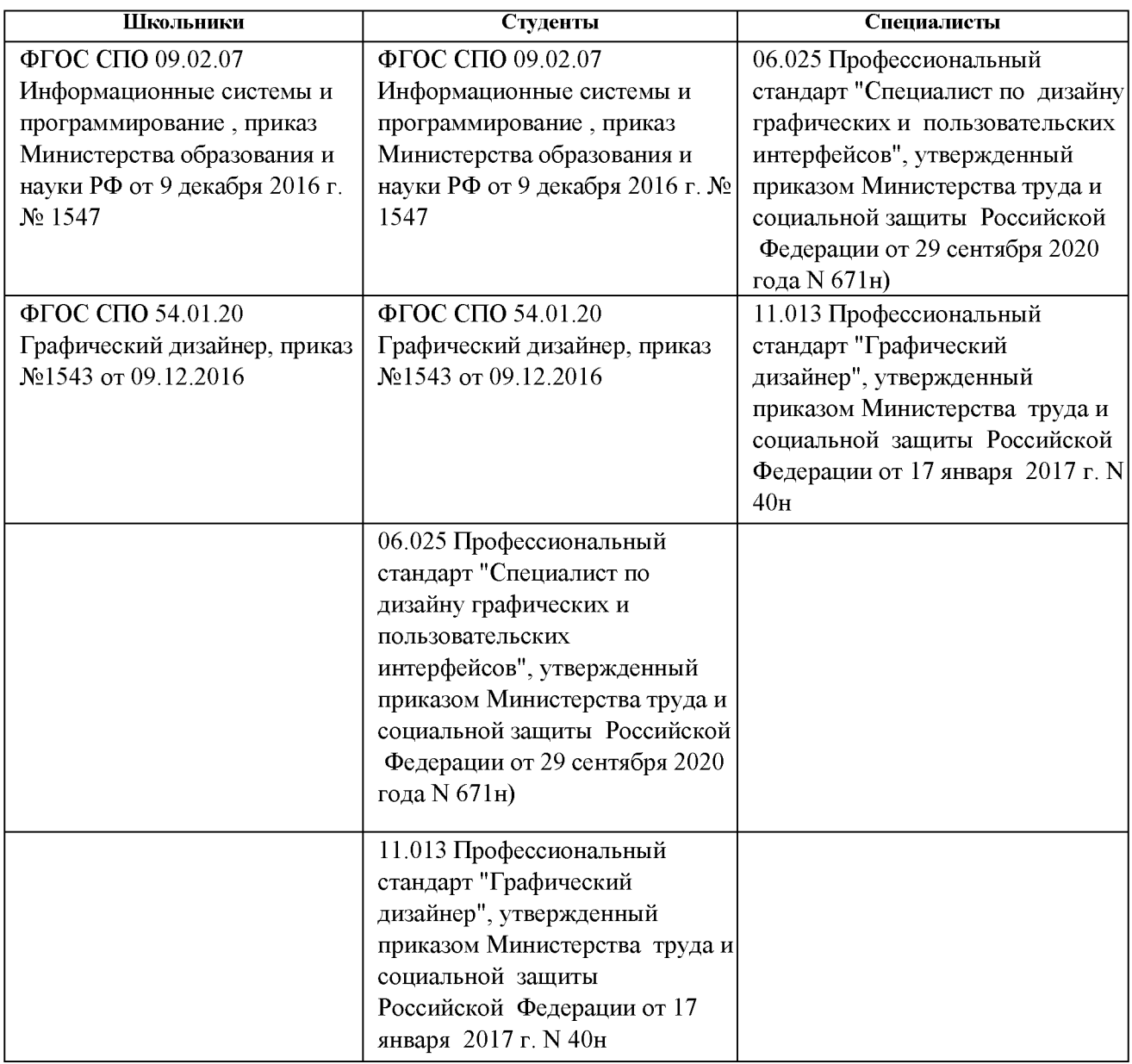

# 1.4. Требования к квалификации

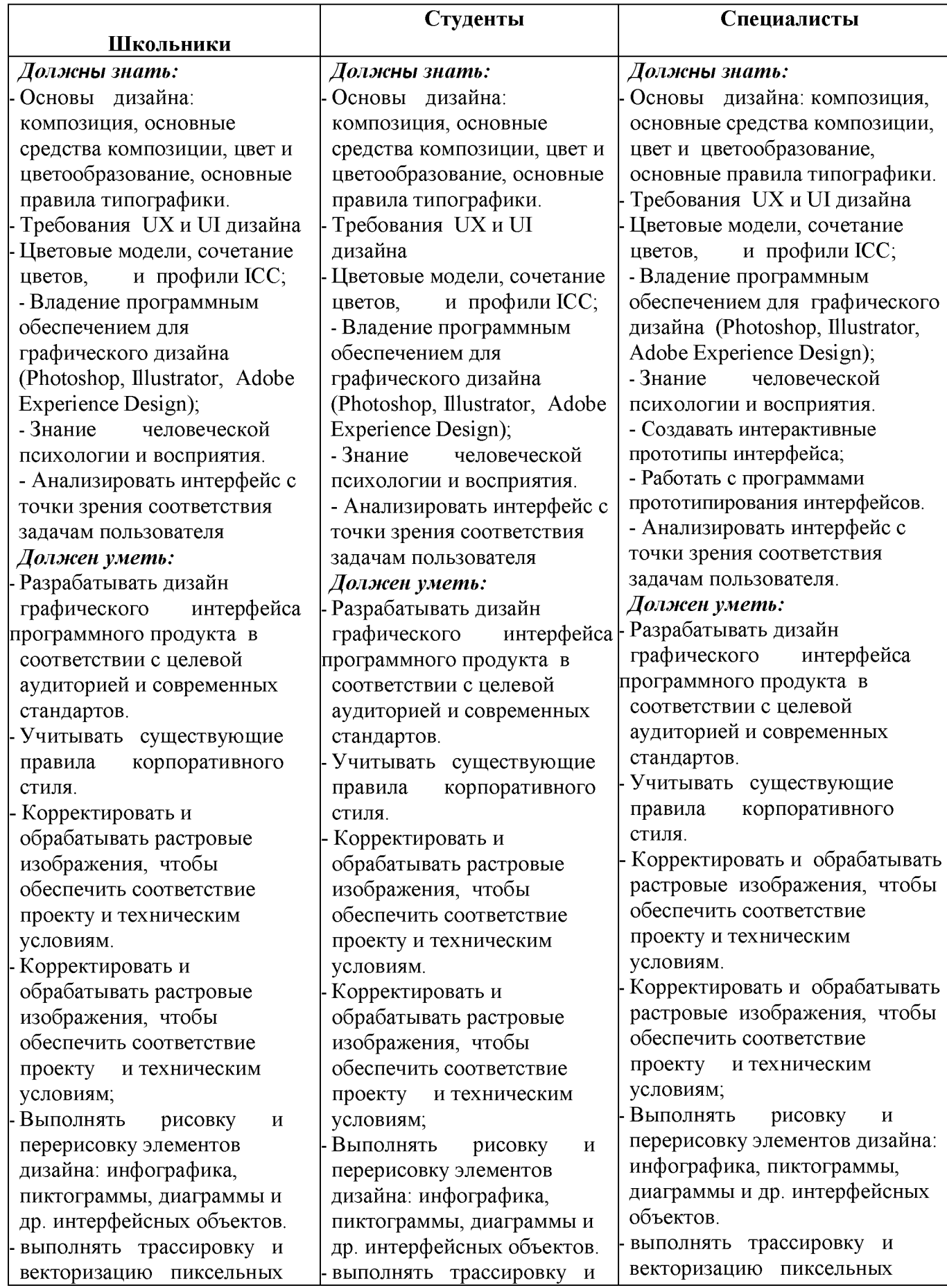

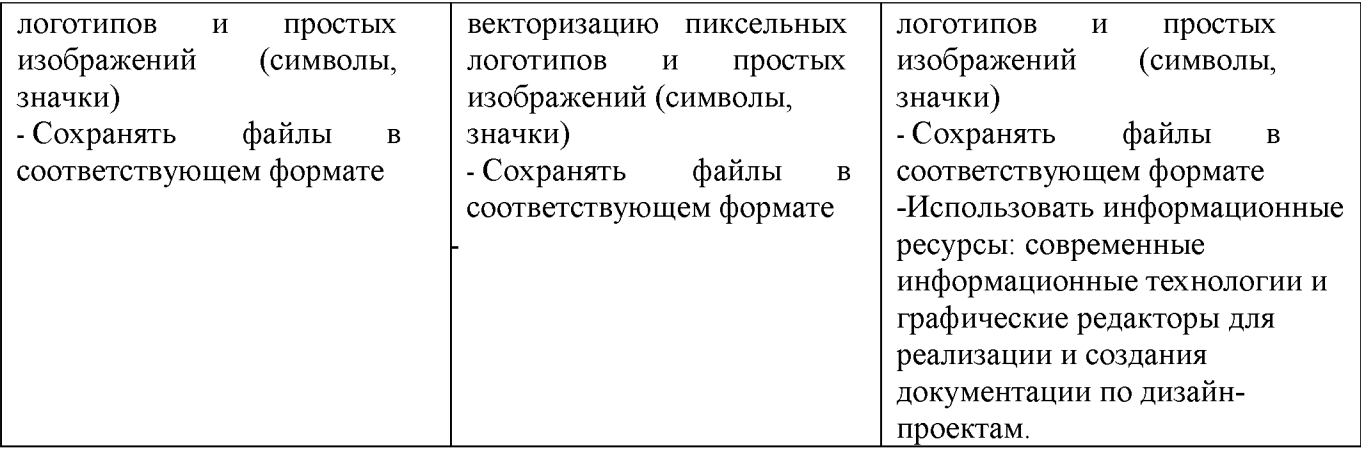

#### **2.Конкурсное задание.**

**2.1. Краткое описание задания** *(единое для школьников, студентов и специалистов).*

Требуется разработать дизайн-макет (интерфейс) информационного ресурса в соответствии с заданием (назначением, целевой компании, бренда, технических требований).

В качестве разрабатываемого задания может быть разработка графического контента и дизайн-макета сайта, мобильного приложения, информационной системы и пр.

Уровень школьника: дизайн-макет (интерфейс) программного продукта, содержащий логотип, инфографику, элементы пользовательского интерфейса, растровые изображения.

Уровень школьника: дизайн-макет (интерфейс) программного продукта, содержащий логотип, авторскую графику, инфографику, элементы пользовательского интерфейса, растровые изображения, анимацию

| Наименование<br>категории<br>участника | Наименование модуля        | Время<br>проведения<br>модуля | Полученный результат     |
|----------------------------------------|----------------------------|-------------------------------|--------------------------|
| Студент                                | Модуль 1. Создание         | $2$ часа                      | Каждый графический       |
|                                        | векторных иллюстраций и    |                               | элемент должен           |
|                                        | обработка готовых          |                               | сохраняться в нескольких |
|                                        | растровых изображений в    |                               | файлах. Рабочий файл и   |
|                                        | соответствии с техническим |                               | файла предпросмотра в    |

**2.2. Структура и подробное описание конкурсного задания.**

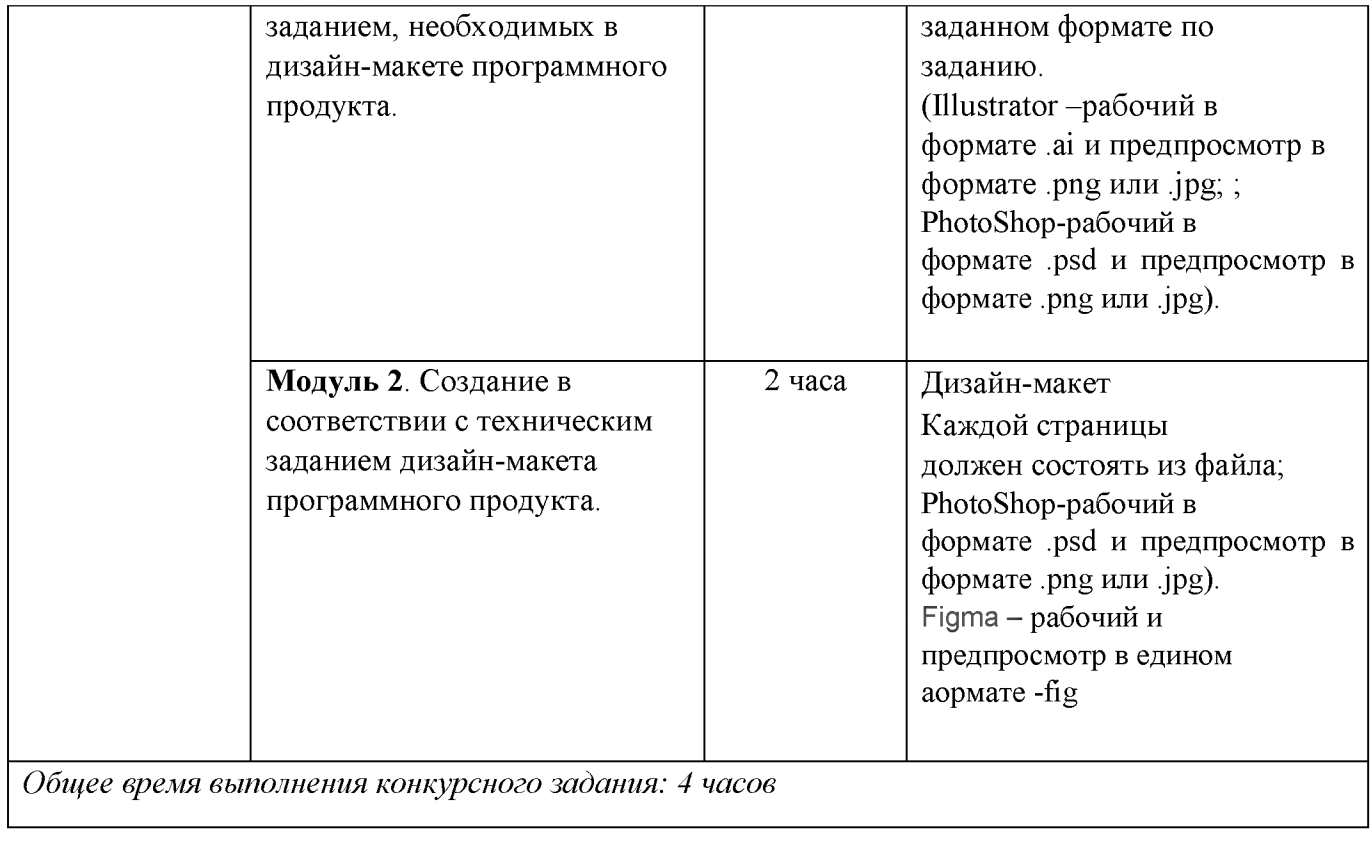

#### 2.3. Последовательность выполнения задания.

#### **Задание школьники**

Разработать визуальный прототип сайта агентства в виде LandingPage и графические объекты для его наполнения. Сайт необходим компании для расширения бизнеса и привлечения новых клиентов

#### **Общие сведения о заказчике:**

Наименование заказчика:

Экскурсионное агентство «Любимый город»

Сфера деятельности:

Организация и проведение экскурсий по Москве

#### Описание деятельности компании:

Москва — один из самых противоречивых городов нашей страны. Знакомая и в то же время полная загадок, многоликая, разнообразная, непостижимая и вечно меняющаяся: пожалуй, ни один человек, не может с полной уверенностью сказать, что он знает все о столице России.

На протяжении многих лет сотрудничества с лучшими экскурсоводами, наше агентство «Любимый город» организовывает ваш отдых в г. Москве. Мы создадим для Вас хорошее настроение и проведем самые нестандартные и интересные экскурсионные программы. Компания предоставляет помимо стандартных экскурсий несколько уникальных, таких как экскурсия по крышам, экскурсия по подземной реке, а также квест экскурсии. Экскурсии могут быть как групповые, так и индивидуальные: вы можете собрать свою экскурсию на сайте.

Мы организуем ваш отдых; создаем хорошее настроение; знаем, куда пойти! Вы получаете удовольствие; отдыхаете с пользой; находите новых друзей и интересные места!

В штате компании несколько специалистов, который специализируются как на русскоязычных экскурсантах, так и на иностранных экскурсантах.

#### Целевая аудитория:

Активная, интеллектуально развитая молодежь в возрасте от 16 до 30 лет, как россияне, так и иностранцы,

## **Общие требования к разрабатываемым информационным объектам:**

- 1. Соответствие представленному логотипу и элементам фирменного стиля.
- 2. Выбор цвета, шрифтов, графических элементов исходя из тематики, описания данных целевой аудитории и др.
- 3. Дизайн сайта должен использовать принцип единообразия в структуре страницы:
	- единый размер элементов;
	- одинаковая высота навигационных кнопок;
	- единообразное оформление заголовков, подзаголовков и основного текста и др.
	- учет специфики «продающих» страниц.
- 4. Все векторные изображения и обработанные растровые должны поддерживать общую концепцию сайта.
- 5. Необходимо использовать для привлечения внимания посетителя сайта к особенностям агентства и предоставляемым услугам.
- 6. Сайт должен быть современным, простым и удобным.

### Исходные данные:

Логотип компании, элементы фирменного стиля, фотографии, тексты, структура, описание функциональности сайта.

## **Модуль 1. Разработка графических объектов для наполнения сайта**

Создание векторных иллюстраций и обработка готовых растровых изображений в соответствии с техническим заданием, необходимых в дизайн-макете информационного продукта.

Задание 1. Разработка рекламного баннера содержащего уникальное торговое предложение (уникальное торговое предложение (УТП) - скидка 10% на экскурсионное сопровождение).

Предложение действительно заданное количество времени или пока количество записавшихся на экскурсию не равно нулю. На сайте должен отражаться счетчик дней, часов, минут, секунд до конца акции и количество оставшихся заявок на экскурсию.

Основная программа AdobePhotoshop

Разработать рекламный баннер. Баннер должен отражать уникальное торговое предложение и побуждать к выполнению действия (заказ экскурсии). Дополнить текст предложения изображением с визуальными эффектами (фильтры, цветовая и тоновая коррекция и другая обработка). Добавить управляющие элементы. Сохранить файл с изображением в рабочем формате и в формате png.

Обязательные элементы:

- логотип;
- текст из файла
- обработанное изображение
- счетчик оставшегося времени для акции
- кнопка.

Технические ограничения:

- ICC профиль: Adobe RGB (1998);
- Размер баннер 720х300;
- Разрешение: 72 ppi;
- Все элементы расположены на разных слоях, название слоев соответствует содержимому, слои сгруппированы.

Задание 2. Разработка инфографики

Основная программа AdobeIllustrator

Разработать дизайн для особенностей организации ( 4 причины выбрать нас).

Обязательные элементы:

- Монохромные изображения;
- Использование фирменных цветов;

Технические ограничения:

- Размер каждого графического объекта: 40х40 px;
- Все разрабатываемые графические объекты представлены в одном файле на разных монтажных областях.

Задание 3. Разработка формы заказа звонка.

Основная программа AdobePhotoshop

Разработать форму для заказа обратного звонка от экскурсионного агенства. Вам необходимо создать только внешний вид продукта без разработки его функционала.

Обязательные элементы:

- Фирменные цвета;
- Оформление элементов формы (Поля «Клиент», «Телефон», кнопка «Отправить»);
- Текст из файла.

Технические параметры:

- ICC Profile: Adobe RGB (1998)
- Разрешение: 72 dpi
- Размер: 200х200 рх

# ВХОДНЫЕ ДАННЫЕ

В папке «Материалы для модуля 1» содержится графическая информация, необходимая для разработки дизайн-макета рекламный баннер, иконки инфографики, форма заказа звонка:

- логотип компании;
- элементы фирменного стиля;
- исходные тексты;
- растровые изображения.

Нет необходимости использовать все предоставленные графические материалы - каждый участник сам решает полезность тех или иных материалов для конкретно его задачи.

## ВЫХОДНЫЕ ДАННЫЕ

- 1. Файл рекламного баннера для сайта в формате psd и png.
- 2. Файл с дизайном иконок инфографики в одном файле на разных монтажных областях в формате ai и каждый знак инфографики в отдельном файле в формате svg.
- 3. Файл формы обратной связи в формате psd и jpg.

4. Сохраните свою работу в папке Abilympics \Участник[ВАШ НОМЕР ПО ЖЕРЕБЬЕВКЕ]\Модуль 1.

**Модуль 2.** Создание в соответствии с техническим заданием дизайн-макета сайтп - продающий LandingPage.

Задание 1. Разработка дизайн-макета сайта (Основная программа AdobePhotoshop)

Необходимо разработать дизайн-макет для сайта для Экскурсионное агентство «Любимый город» в программе AdobePhotoshop. Структура сайта должна соответствовать представленному описанию. Для достижения поставленных агентством целей разработчик может использовать любую авторскую графику.

### **Описание проекта:**

На сайте должно быть предусмотрено:

- основное целевое действие
- уникальное торговое предложение

Целевое действие сайта - пользователь должен оставить контактную информацию (заказать обратный звонок)

Уникальное торговое предложение (УТП) - скидка 10% на экскурсионное сопровождение.

Заголовок: Экскурсии по Москве.

Возможные слоганы: «Москва - город твоих возможностей»/«Москва - сердце России»

## **Общие требования и обязательные элементы:**

Смысловое наполнение разделов страницы ресурса (при необходимости возможна смена порядка следования разделов):

- 1) Стартовый экран
	- a. логотип
	- b. навигация
	- c. одно обработанное фото
- d. Название сайта
- e. Кнопка целевого действия (при нажатии открывается окно с формой)
- 2) О Москве
	- a. текст.
	- b. фото старой Москвы при наведении должно заменяться на изображение современной.
- 3) Экскурсионные программы
	- a. Фото
	- b. Продолжительность
	- c. День недели и время
	- d. Транспорт
	- e. Кнопка «Посмотреть все»
- 4) 4 причины выбрать нас
	- a. Разработанная инфографика
- 5) Подвал сайта
	- a. Логотип (ч/б или выворотка)
	- b. Контакты
	- c. Иконки соц.сетей

## **Технические параметры и ограничения в разработке:**

Разрешения сайта:

• Компьютер (десктоп) – 1920 пикселей

Поля макета сайта:

• Компьютер (десктоп) – не менее 140 пикселей

Использование модульной сетки

# ВХОДНЫЕ ДАННЫЕ

В папке «Материалы для модуля 2» содержится графическая информация, необходимая для разработки дизайн-макета. Нет необходимости использовать все предоставленные материалы — каждый участник сам решает полезность тех или иных материалов для конкретно его задачи.

ВЫХОДНЫЕ ДАННЫЕ

1. Рабочий файл с дизайн-макетом сохраняется в формате psd с сохраненными слоями и модульной сеткой;

2. Пред просмотр дизайн-макета сохраняется формате .jpeg.

Сохранить свою работу в папке Abilympics\Участник[ВАШ НОМЕР ПО ЖЕРЕБЬЕВКЕ]\Модуль2.

### **Задание студенты**

Разработать визуальный прототип сайта агентства в виде LandingPage и графические объекты для его наполнения. Сайт необходим компании для расширения бизнеса и привлечения новых клиентов

### **Общие сведения о заказчике:**

Наименование заказчика:

Экскурсионное агентство «Любимый город»

Сфера деятельности:

Организация и проведение экскурсий по Москве

### Описание деятельности компании:

Москва — один из самых противоречивых городов нашей страны. Знакомая и в то же время полная загадок, многоликая, разнообразная, непостижимая и вечно меняющаяся: пожалуй, ни один человек, не может с полной уверенностью сказать, что он знает все о столице России.

На протяжении многих лет сотрудничества с лучшими экскурсоводами, наше агентство «Любимый город» организовывает ваш отдых в г. Москве. Мы создадим для Вас хорошее настроение и проведем самые нестандартные и интересные экскурсионные программы. Компания предоставляет помимо стандартных экскурсий несколько уникальных, таких как экскурсия по крышам, экскурсия по подземной реке, а также квест экскурсии. Экскурсии могут быть как групповые, так и индивидуальные: вы можете собрать свою экскурсию на сайте.

Мы организуем ваш отдых; создаем хорошее настроение; знаем, куда пойти! Вы получаете удовольствие; отдыхаете с пользой; находите новых друзей и интересные места!

В штате компании несколько специалистов, который специализируются как на русскоязычных экскурсантах, так и на иностранных экскурсантах.

## Целевая аудитория:

Активная, интеллектуально развитая молодежь в возрасте от 16 до 30 лет, как россияне, так и иностранцы,

# **Общие требования к разрабатываемым информационным объектам:**

- 7. Соответствие представленному логотипу и элементам фирменного стиля.
- 8. Выбор цвета, шрифтов, графических элементов исходя из тематики, описания данных целевой аудитории и др.
- 9. Дизайн сайта должен использовать принцип единообразия в структуре страницы:
	- единый размер элементов;
	- одинаковая высота навигационных кнопок;
	- единообразное оформление заголовков, подзаголовков и основного текста и др.
	- учет специфики «продающих» страниц.
- 10.Все векторные изображения и обработанные растровые должны поддерживать общую концепцию сайта.
- 11.Необходимо использовать анимационные эффекты (при наведении мыши) для привлечения внимания посетителя сайта к особенностям агентства и предоставляемым услугам.
- 12. Сайт должен быть современным, простым и удобным, переходы от раздела к разделу осуществляются плавно, с анимацией.
- 13.Вам необходимо создать максимально наглядный визуал-прототип сайта. Для упрощения и комплексного подхода к разработке сайта помимо пользовательских экранов должен быть разработан технический экран - ui-kit, который будет представлять собой набор готовых элементов для дизайна интерфейса. Все пользовательские экраны должны быть названы в соответствии с представлением данных.

Исходные данные:

Логотип компании, элементы фирменного стиля, фотографии, тексты, структура, описание функциональности сайта.

#### **Модуль 1. Разработка графических объектов для наполнения сайта**

Создание векторных иллюстраций и обработка готовых растровых изображений в соответствии с техническим заданием, необходимых в дизайн-макете информационного продукта.

Задание 1. Разработка рекламного баннера содержащего уникальное торговое предложение (уникальное торговое предложение (УТП) - скидка 10% на экскурсионное сопровождение).

Предложение действительно заданное количество времени или пока количество записавшихся на экскурсию не равно нулю. На сайте должен отражаться счетчик дней, часов, минут, секунд до конца акции и количество оставшихся заявок на экскурсию.

#### Основная программа AdobePhotoshop

Разработать рекламный баннер. Баннер должен отражать уникальное торговое предложение и побуждать к выполнению действия (заказ экскурсии). Дополнить текст предложения изображением с визуальными эффектами (фильтры, цветовая и тоновая коррекция и другая обработка). Добавить управляющие элементы. Сохранить файл с изображением в рабочем формате и в формате png.

Обязательные элементы:

- логотип;
- текст из файла
- обработанное изображение
- счетчик оставшегося времени для акции
- кнопка.

Технические ограничения:

- ICC профиль: Adobe RGB (1998);
- Размер баннер 720х300;
- Разрешение: 72 ppi;

Все элементы расположены на разных слоях, название слоев соответствует содержимому, слои сгруппированы.

Задание 2. Разработка инфографики

Основная программа AdobeIllustrator

Разработать дизайн для особенностей организации ( 4 причины выбрать нас). Обязательные элементы:

- Монохромные изображения;
- Использование фирменных цветов;

Технические ограничения:

- Размер каждого графического объекта: 40х40 px;
- Все разрабатываемые графические объекты представлены в одном файле на разных монтажных областях.

Задание 3. Разработка формы заказа звонка.

Основная программа AdobePhotoshop

Разработать форму для заказа обратного звонка от экскурсионного агенства.

Вам необходимо создать только внешний вид продукта без разработки его функционала.

Обязательные элементы:

- Фирменные цвета;
- Оформление элементов формы (Поля «Клиент», «Телефон», кнопка «Отправить»);
- Текст из файла.

Технические параметры:

- ICC Profile: Adobe RGB (1998)
- Разрешение: 72 dpi
- Размер: 200х200 рх

## ВХОДНЫЕ ДАННЫЕ

В папке «Материалы для модуля 1» содержится графическая информация, необходимая для разработки дизайн-макета рекламный баннер, иконки инфографики, форма заказа звонка:

- логотип компании;
- элементы фирменного стиля;
- исходные тексты;
- растровые изображения.

Нет необходимости использовать все предоставленные графические материалы - каждый участник сам решает полезность тех или иных материалов для конкретно его задачи.

### ВЫХОДНЫЕ ДАННЫЕ

- 5. Файл рекламного баннера для сайта в формате psd и png.
- 6. Файл с дизайном иконок инфографики в одном файле на разных монтажных областях в формате ai и каждый знак инфографики в отдельном файле в формате svg.
- 7. Файл формы обратной связи в формате psd и jpg.
- 8. Сохраните свою работу в папке Abilympics \Участник[ВАШ НОМЕР ПО ЖЕРЕБЬЕВКЕ]\Модуль 1.

**Модуль 2.** Создание в соответствии с техническим заданием дизайн-макета сайтп - продающий LandingPage.

Задание 1. Разработка дизайн-макета сайта (Основная программа AdobePhotoshop/ Figma)

Необходимо разработать дизайн-макет для сайта для Экскурсионное агентство «Любимый город» в программе AdobePhotoshop/ Figma. Структура сайта должна соответствовать представленному описанию. Для достижения поставленных агентством целей разработчик может использовать любую авторскую графику.

## **Описание проекта:**

На сайте должно быть предусмотрено:

- основное целевое действие
- уникальное торговое предложение

Целевое действие сайта - пользователь должен оставить контактную информацию (заказать обратный звонок)

Уникальное торговое предложение (УТП) - скидка 10% на экскурсионное сопровождение должно появляться с помощью pop-up окна при загрузке сайта.

Заголовок: Экскурсии по Москве.

Возможные слоганы: «Москва - город твоих возможностей»/«Москва - сердце России»

# **Общие требования и обязательные элементы:**

Смысловое наполнение разделов страницы ресурса (при необходимости возможна смена порядка следования разделов):

- 6) Стартовый экран
	- a. логотип
	- b. рабочая навигация
	- c. одно обработанное фото
	- d. Название сайта
	- e. Кнопка целевого действия (при нажатии открывается окно с формой)
- 7) О Москве
	- a. текст.
	- b. фото старой Москвы при наведении должно заменяться на изображение современной.
- 8) Экскурсионные программы
	- a. Фото с анимацией при наведении
	- b. Продолжительность
	- c. День недели и время
	- d. Транспорт
	- e. Кнопка «Посмотреть все»
- 9) 4 причины выбрать нас
	- а. Разработанная инфографика с анимацией при наведении
- 10) Подвал сайта
	- a. Логотип (ч/б или выворотка)
	- b. Контакты

### c. Иконки соц.сетей

### **Технические параметры и ограничения в разработке:**

Разрешения сайта:

• Компьютер (десктоп) – 1920 пикселей

Поля макета сайта:

• Компьютер (десктоп) – не менее 140 пикселей

Использование модульной сетки

### ВХОДНЫЕ ДАННЫЕ

В папке «Материалы для модуля 2» содержится графическая информация, необходимая для разработки дизайн-макета. Нет необходимости использовать все предоставленные материалы — каждый участник сам решает полезность тех или иных материалов для конкретно его задачи.

## ВЫХОДНЫЕ ДАННЫЕ

1. Рабочий файл сайта "Прототип"

Сохранить свою работу в папке Abilympics\Участник[ВАШ НОМЕР ПО ЖЕРЕБЬЕВКЕ] Модуль2.

## **Задание специалисты**

Разработать визуальный прототип сайта агентства в виде LandingPage и графические объекты для его наполнения. Сайт необходим компании для расширения бизнеса и привлечения новых клиентов.

### **Общие сведения о заказчике:**

Наименование заказчика:

Экскурсионное агентство «Любимый город»

Сфера деятельности:

Организация и проведение экскурсий по Москве

Описание деятельности компании:

Москва — один из самых противоречивых городов нашей страны. Знакомая и в то же время полная загадок, многоликая, разнообразная, непостижимая и вечно меняющаяся: пожалуй, ни один человек, не может с полной уверенностью сказать, что он знает все о столице России.

На протяжении многих лет сотрудничества с лучшими экскурсоводами, наше агентство «Любимый город» организовывает ваш отдых в г. Москве. Мы создадим для Вас хорошее настроение и проведем самые нестандартные и интересные экскурсионные программы. Компания предоставляет помимо стандартных экскурсий несколько уникальных, таких как экскурсия по крышам, экскурсия по подземной реке, а также квест экскурсии. Экскурсии могут быть как групповые, так и индивидуальные: вы можете собрать свою экскурсию на сайте.

Мы организуем ваш отдых; создаем хорошее настроение; знаем, куда пойти! Вы получаете удовольствие; отдыхаете с пользой; находите новых друзей и интересные места!

В штате компании несколько специалистов, который специализируются как на русскоязычных экскурсантах, так и на иностранных экскурсантах.

Целевая аудитория:

Активная, интеллектуально развитая молодежь в возрасте от 16 до 30 лет, как россияне, так и иностранцы,

#### **Общие требования к разрабатываемым информационным объектам:**

14. Соответствие представленному логотипу и элементам фирменного стиля.

15.Выбор цвета, шрифтов, графических элементов исходя из тематики, описания данных целевой аудитории и др.

16. Дизайн сайта должен использовать принцип единообразия в структуре страницы:

- единый размер элементов;
- одинаковая высота навигационных кнопок;
- единообразное оформление заголовков, подзаголовков и основного текста и др.
- учет специфики «продающих» страниц.

17.Все векторные изображения и обработанные растровые - должны поддерживать общую концепцию сайта.

- 18.Необходимо использовать анимационные эффекты (при наведении мыши) для привлечения внимания посетителя сайта к особенностям агентства и предоставляемым услугам.
- 19. Сайт должен быть современным, простым и удобным, переходы от раздела к разделу осуществляются плавно, с анимацией.
- 20. Вам необходимо создать максимально наглядный визуал-прототип сайта. Для упрощения и комплексного подхода к разработке сайта помимо пользовательских экранов должен быть разработан технический экран - ui-kit, который будет представлять собой набор готовых элементов для дизайна интерфейса. Все пользовательские экраны должны быть названы в соответствии с представлением данных.

#### Исходные данные:

Логотип компании, элементы фирменного стиля, фотографии, тексты, структура, описание функциональности сайта.

#### **Модуль 1. Разработка графических объектов для наполнения сайта**

Создание векторных иллюстраций и обработка готовых растровых изображений в соответствии с техническим заданием, необходимых в дизайн-макете информационного продукта.

Задание 1. Разработка два рекламных баннера содержащего уникальное торговое предложение (уникальное торговое предложение (УТП) - скидка 10% на экскурсионное сопровождение) разных размеров.

Предложение действительно заданное количество времени или пока количество записавшихся на экскурсию не равно нулю. На сайте должен отражаться счетчик дней, часов, минут, секунд до конца акции и количество оставшихся заявок на экскурсию.

#### Основная программа AdobePhotoshop

Разработать рекламный баннер. Баннер должен отражать уникальное торговое предложение и побуждать к выполнению действия (заказ экскурсии). Дополнить текст предложения изображением с визуальными эффектами (фильтры, цветовая и тоновая коррекция и другая обработка). Добавить управляющие элементы. Сохранить файл с изображением в рабочем формате и в формате png.

Обязательные элементы:

- логотип;
- текст из файла
- обработанное изображение
- счетчик оставшегося времени для акции
- кнопка.

Технические ограничения:

- ICC профиль: Adobe RGB (1998);
- Размер баннер 720х300;
- Разрешение: 72 ppi;
- Все элементы расположены на разных слоях, название слоев соответствует содержимому, слои сгруппированы.

Задание 2. Разработка инфографики

Основная программа AdobeIllustrator

Разработать дизайн для особенностей организации ( 4 причины выбрать нас).

Обязательные элементы:

- Монохромные изображения;
- Использование фирменных цветов;

Технические ограничения:

- Размер каждого графического объекта: 40х40 px;
- Все разрабатываемые графические объекты представлены в одном файле на разных монтажных областях.

Задание 3. Разработка формы заказа звонка.

Основная программа AdobePhotoshop

Разработать форму для заказа обратного звонка от экскурсионного агенства.

Вам необходимо создать только внешний вид продукта без разработки его функционала.

Обязательные элементы:

- Фирменные цвета;
- Оформление элементов формы (Поля «Клиент», «Телефон», кнопка «Отправить»);
- Текст из файла.

Технические параметры:

- ICC Profile: Adobe RGB (1998)
- Разрешение: 72 dpi
- Размер: 200х200 px

# ВХОДНЫЕ ДАННЫЕ

В папке «Материалы для модуля 1» содержится графическая информация, необходимая для разработки дизайн-макета рекламный баннер, иконки инфографики, форма заказа звонка:

- логотип компании;
- элементы фирменного стиля;
- исходные тексты;
- растровые изображения.

Нет необходимости использовать все предоставленные графические материалы - каждый участник сам решает полезность тех или иных материалов для конкретно его задачи.

## ВЫХОДНЫЕ ДАННЫЕ

- 9. Файл рекламного баннера для сайта в формате psd и png.
- 10. Файл с дизайном иконок инфографики в одном файле на разных монтажных областях в формате ai и каждый знак инфографики в отдельном файле в формате svg.
- 11. Файл формы обратной связи в формате psd и jpg.
- 12. Сохраните свою работу в папке Abilympics \Участник[ВАШ НОМЕР ПО ЖЕРЕБЬЕВКЕ]\Модуль 1.

**Модуль 2.** Создание в соответствии с техническим заданием дизайн-макета сайтп - продающий LandingPage.

Задание 1. Разработка дизайн-макета сайта (Основная программа

AdobePhotoshop/ Figma) содержащий авторскую графику

Необходимо разработать дизайн-макет для сайта для Экскурсионное агентство «Любимый город» в программе AdobePhotoshop/ Figma. Структура сайта должна соответствовать представленному описанию. Для достижения поставленных агентством целей разработчик может использовать любую авторскую графику.

# **Описание проекта:**

На сайте должно быть предусмотрено:

- основное целевое действие
- уникальное торговое предложение

Целевое действие сайта - пользователь должен оставить контактную информацию (заказать обратный звонок)

Уникальное торговое предложение (УТП) - скидка 10% на экскурсионное сопровождение должно появляться с помощью pop-up окна при загрузке сайта.

Заголовок: Экскурсии по Москве.

Возможные слоганы: «Москва - город твоих возможностей»/«Москва - сердце России»

# **Общие требования и обязательные элементы:**

Смысловое наполнение разделов страницы ресурса (при необходимости возможна смена порядка следования разделов):

- 11) Стартовый экран
	- a. логотип
	- b. рабочая навигация
	- c. одно обработанное фото
	- d. Название сайта
	- e. Кнопка целевого действия (при нажатии открывается окно с формой)
- 12) О Москве
	- a. текст.
	- b. фото старой Москвы при наведении должно заменяться на изображение современной.
- 13) Экскурсионные программы
- a. Фото с анимацией при наведении
- b. Продолжительность
- c. День недели и время
- d. Транспорт
- e. Кнопка «Посмотреть все»
- 14) 4 причины выбрать нас
	- a. Разработанная инфографика с анимацией при наведении
- 15) Подвал сайта
	- a. Логотип (ч/б или выворотка)
	- b. Контакты
	- c. Иконки соц.сетей

# **Технические параметры и ограничения в разработке:**

Разрешения сайта:

• Компьютер (десктоп) – 1920 пикселей

Поля макета сайта:

• Компьютер (десктоп) – не менее 140 пикселей

Использование модульной сетки

# ВХОДНЫЕ ДАННЫЕ

В папке «Материалы для модуля 2» содержится графическая информация, необходимая для разработки дизайн-макета. Нет необходимости использовать все предоставленные материалы — каждый участник сам решает полезность тех или иных материалов для конкретно его задачи.

# ВЫХОДНЫЕ ДАННЫЕ

2. Рабочий файл сайта "Прототип"

Сохранить свою работу в папке Abilympics\Участник[ВАШ НОМЕР ПО ЖЕРЕБЬЕВКЕ]\Модуль2.

# **2.4. 30% изменение конкурсного задания.**

К 30% изменению конкурсного задания относятся следующие пункты: название организации и ее логотип; структура сайта, медиафайлы, назначения инфографики, технические ограничения.

# **2.5. Критерии оценки выполнения задания**

# **Школьники**

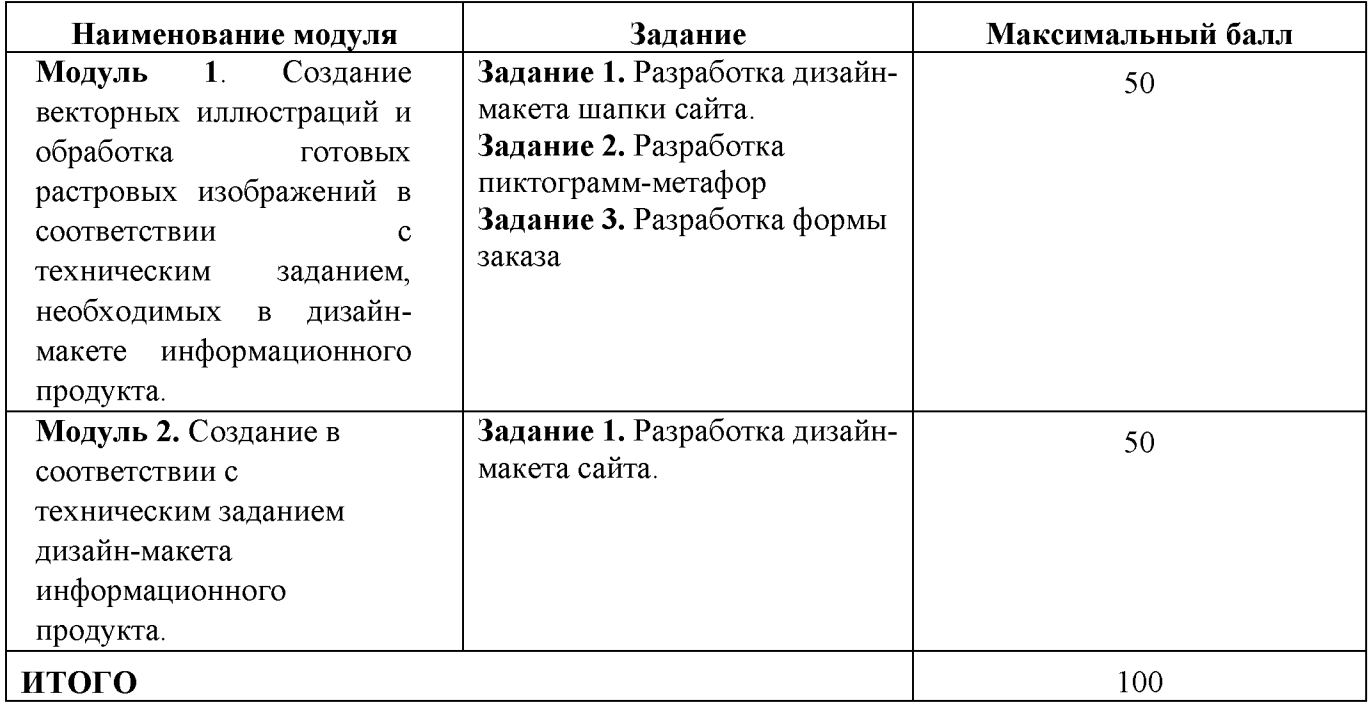

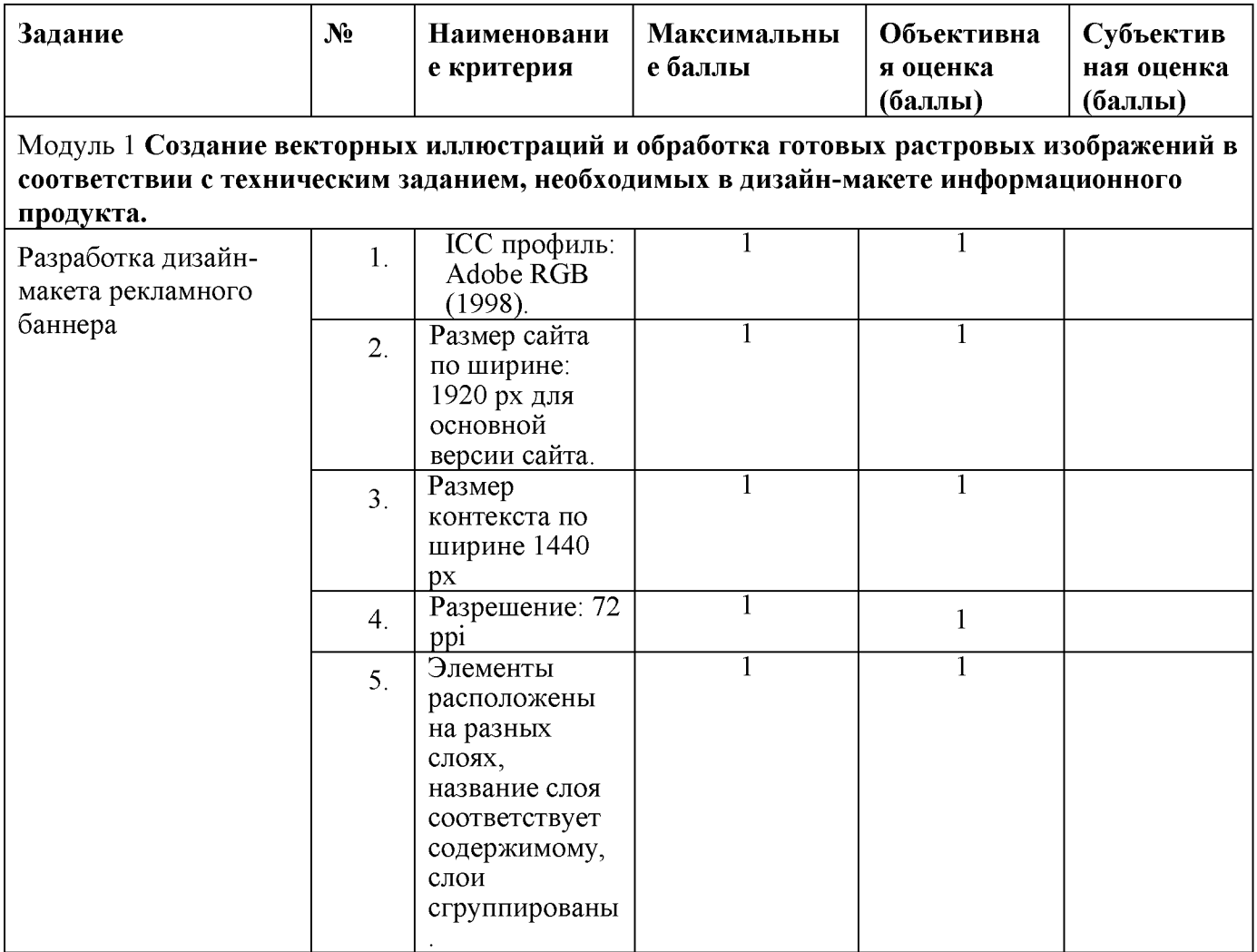

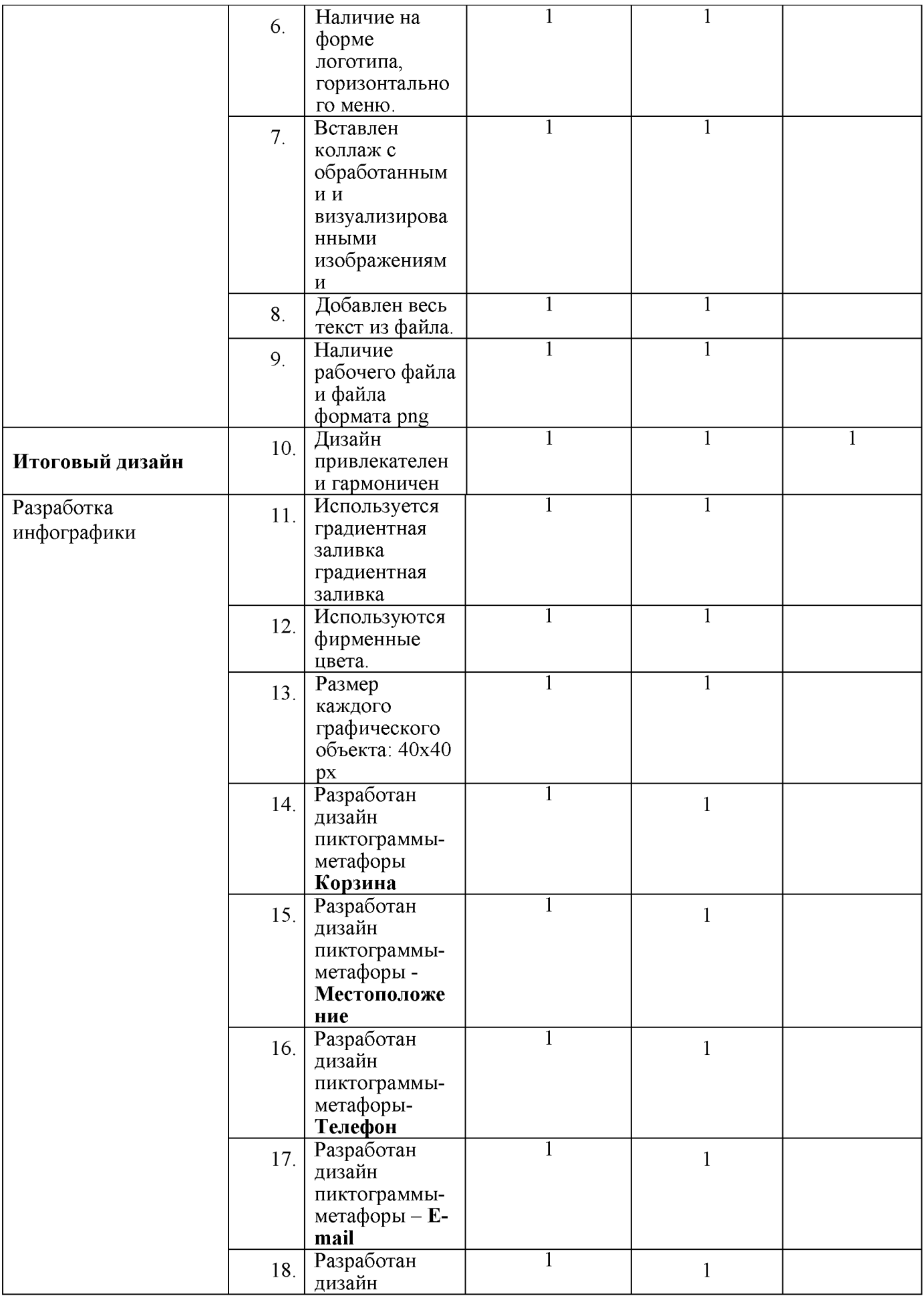

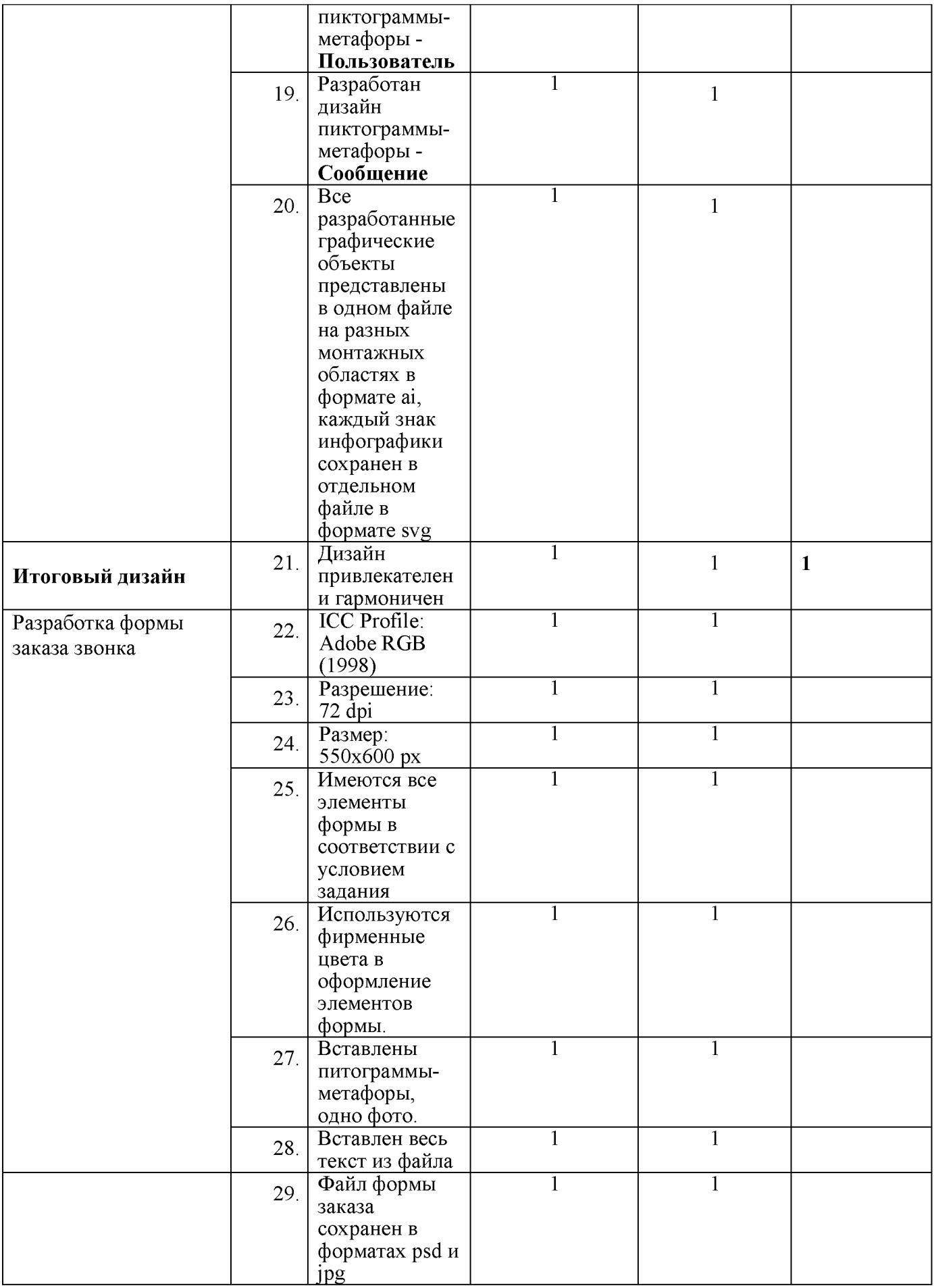

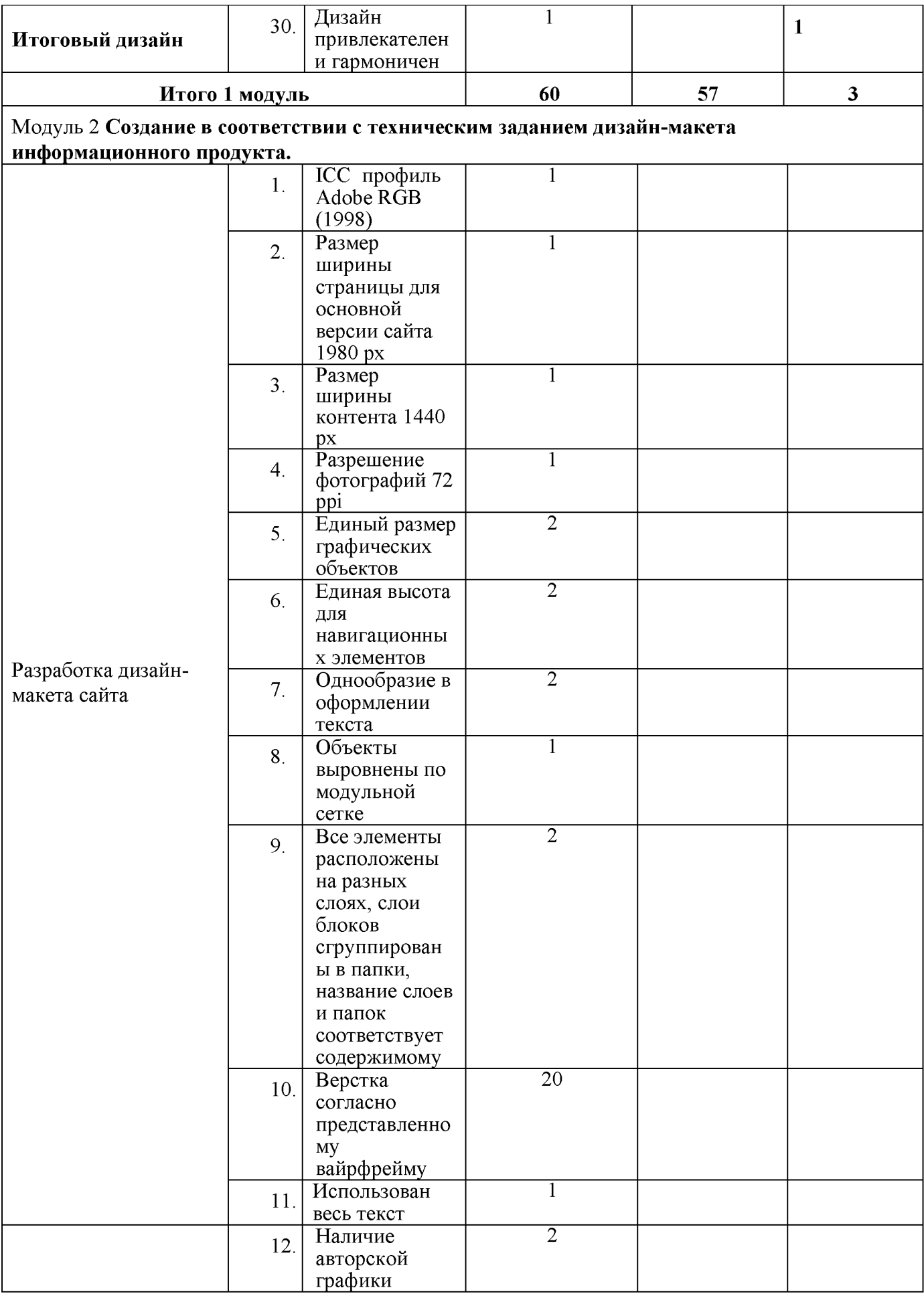

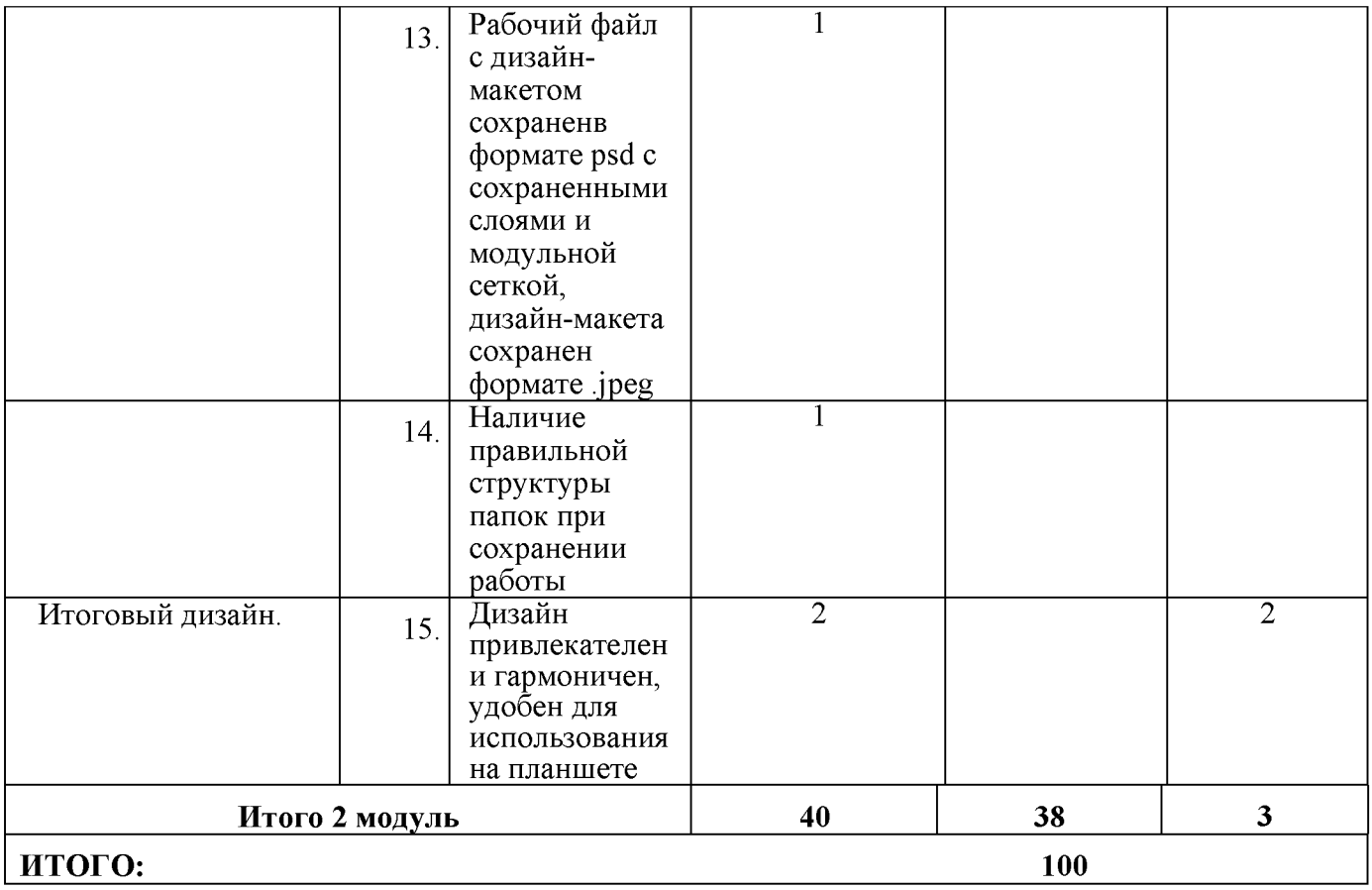

### **Студенты**

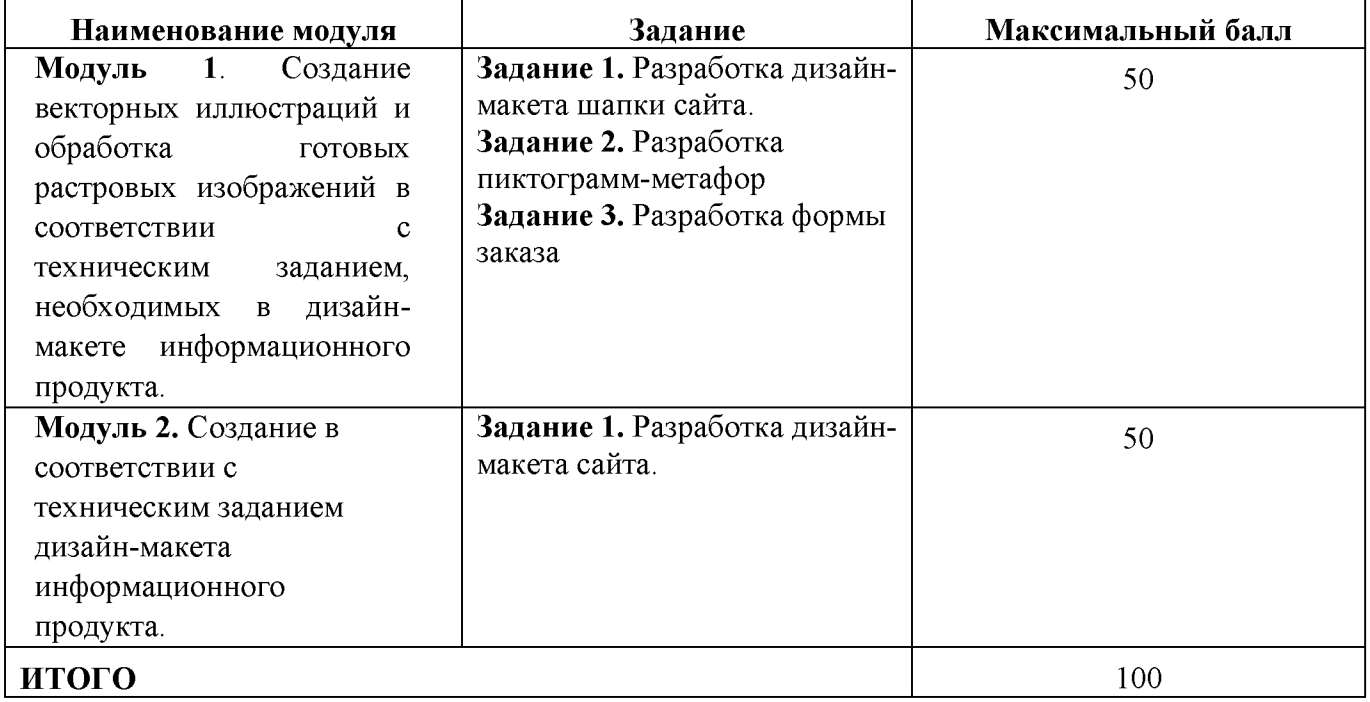

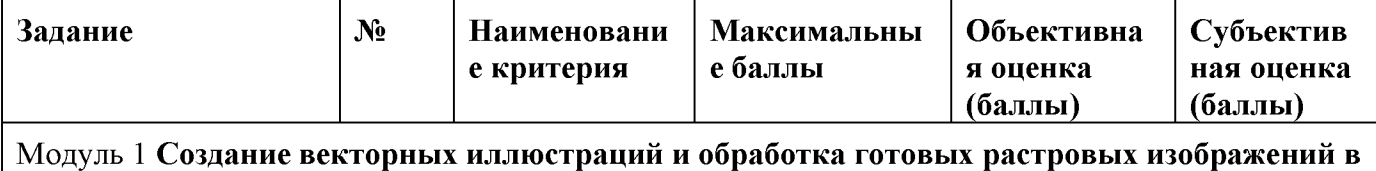

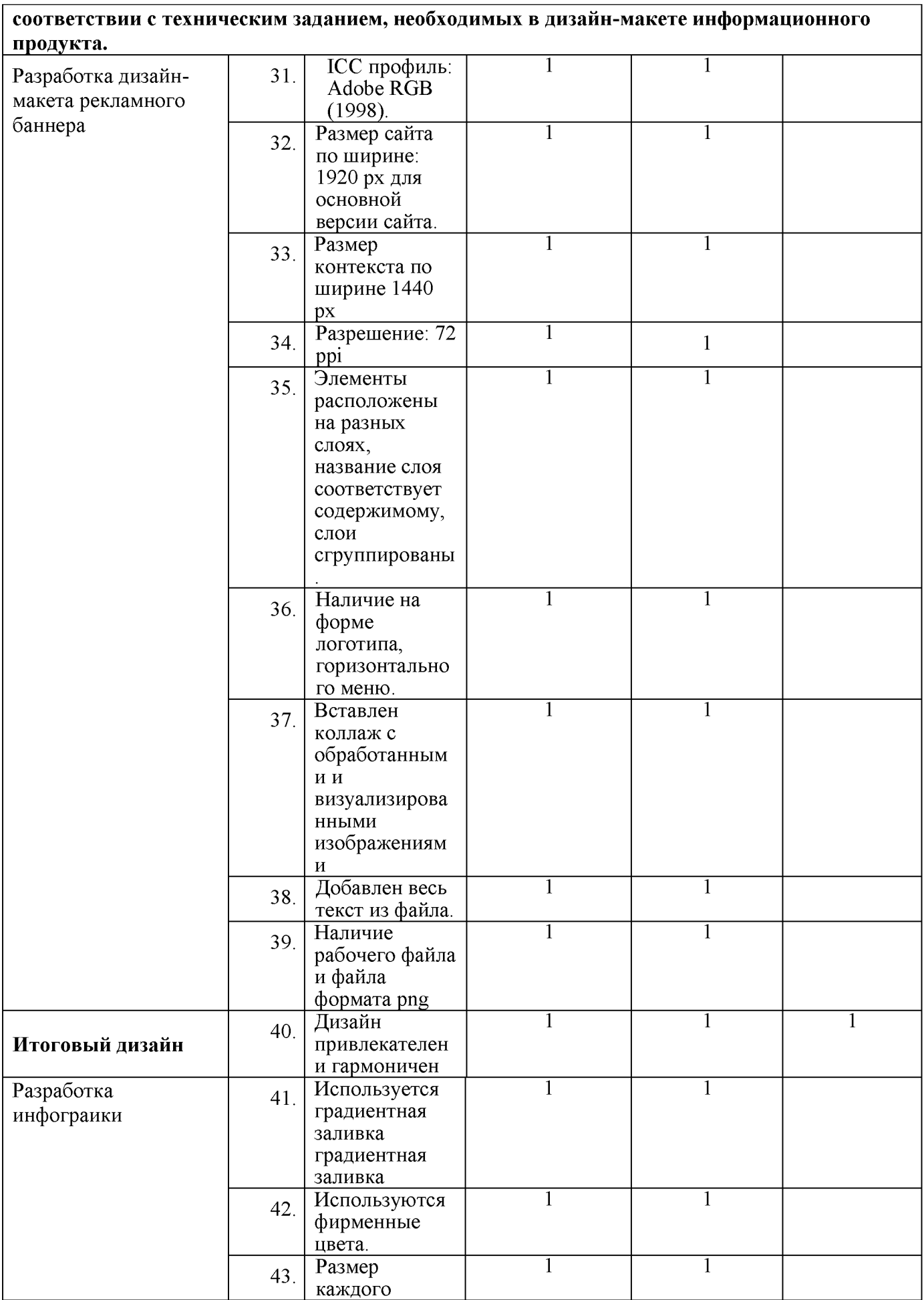

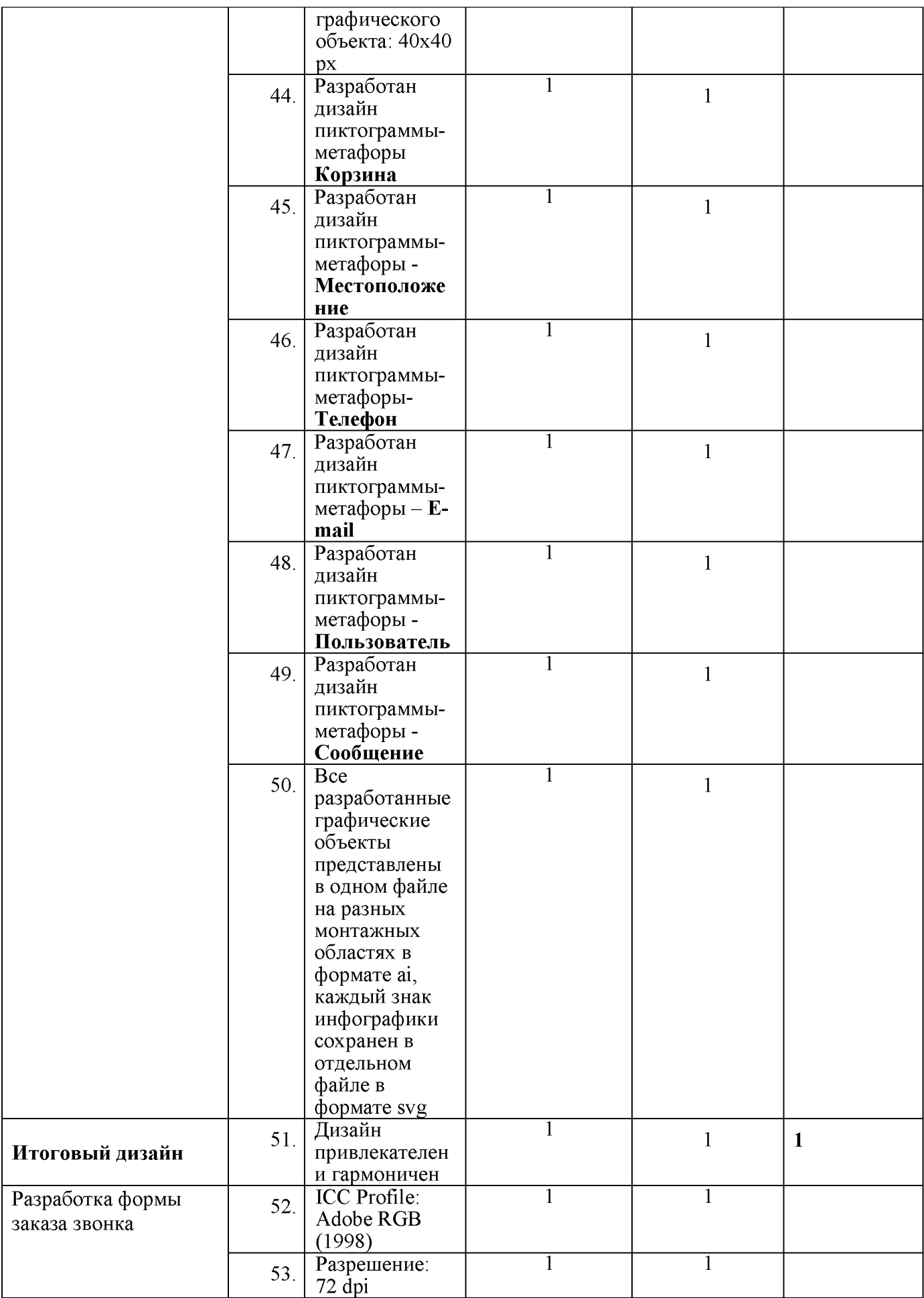

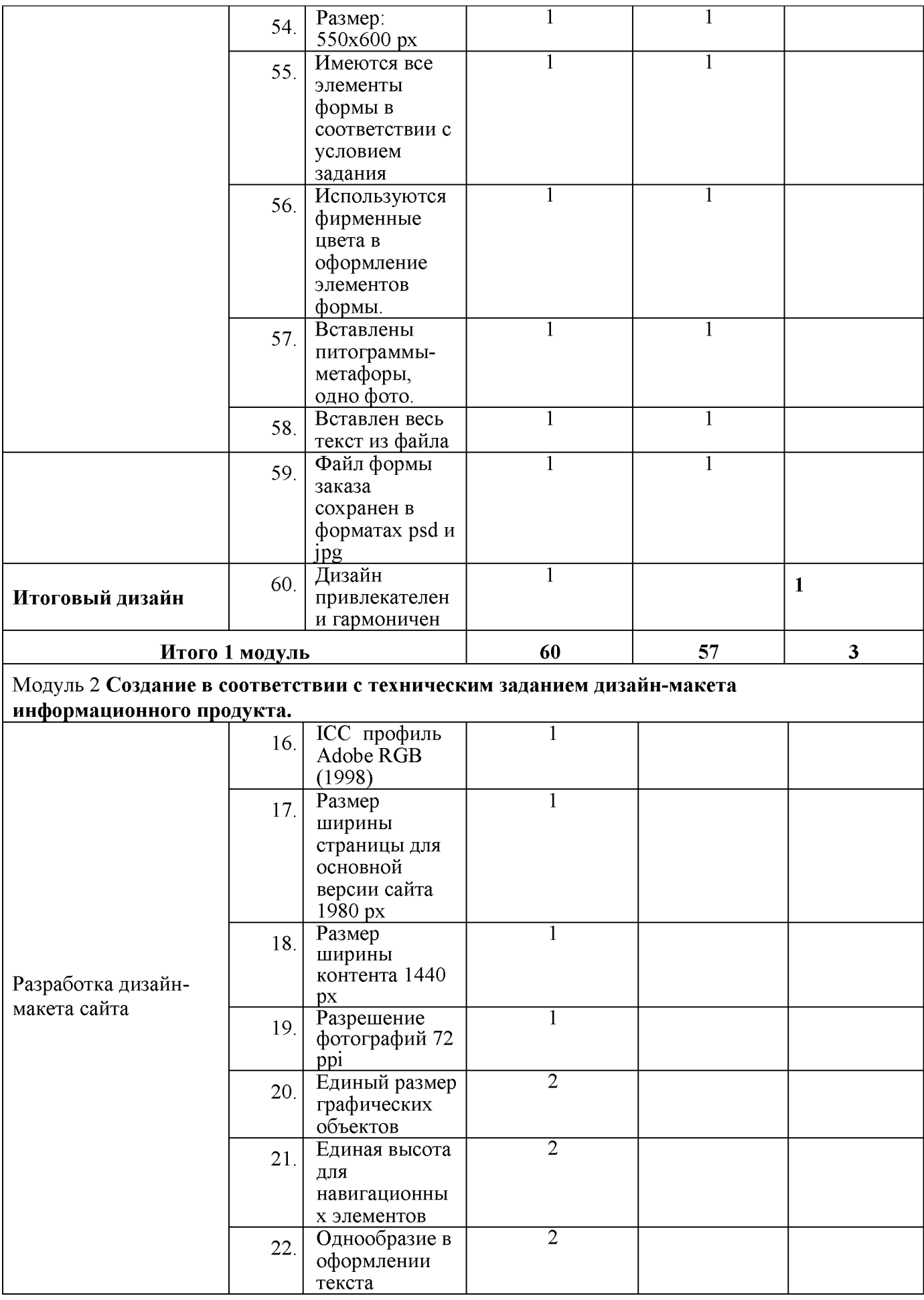

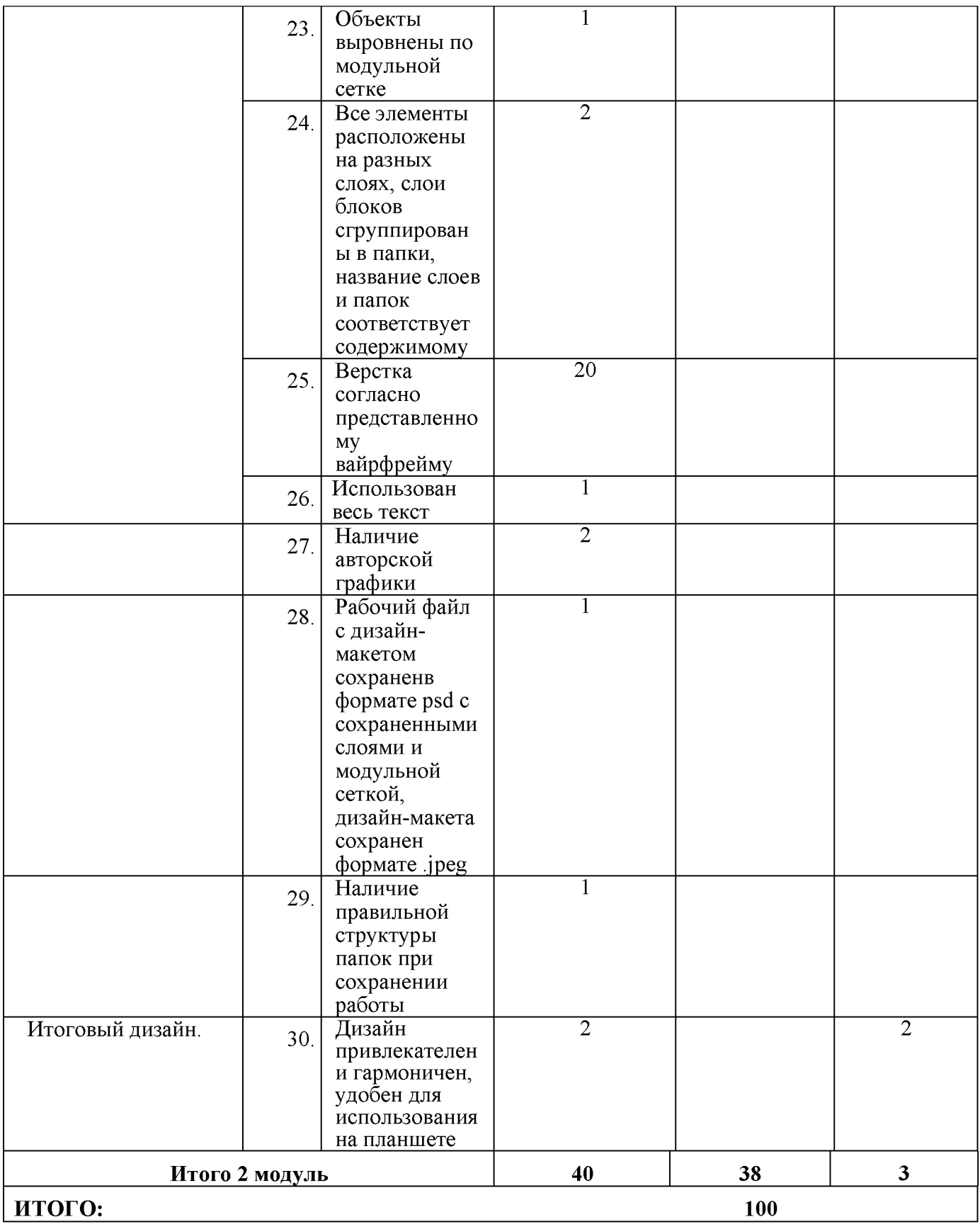

# **Специалисты**

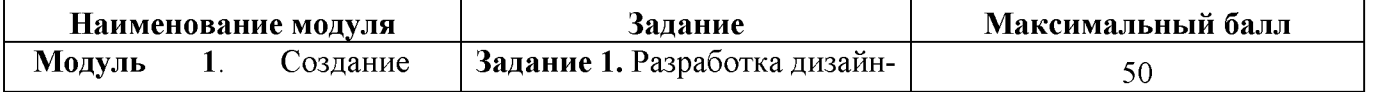

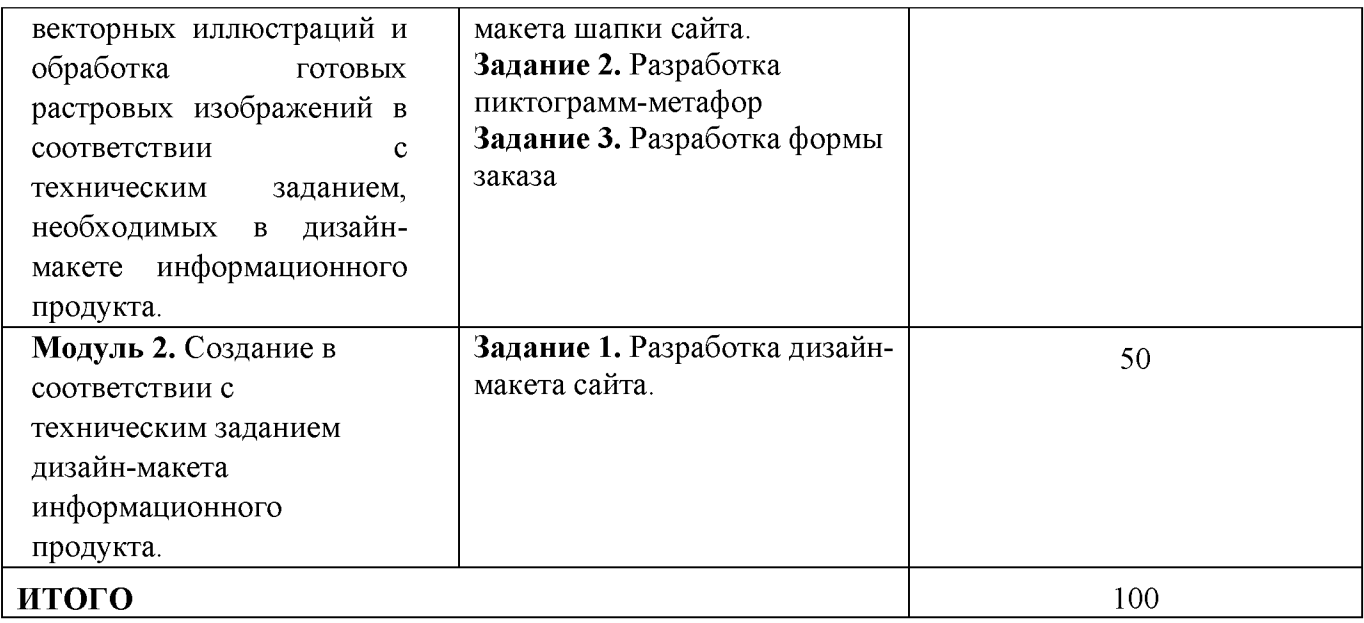

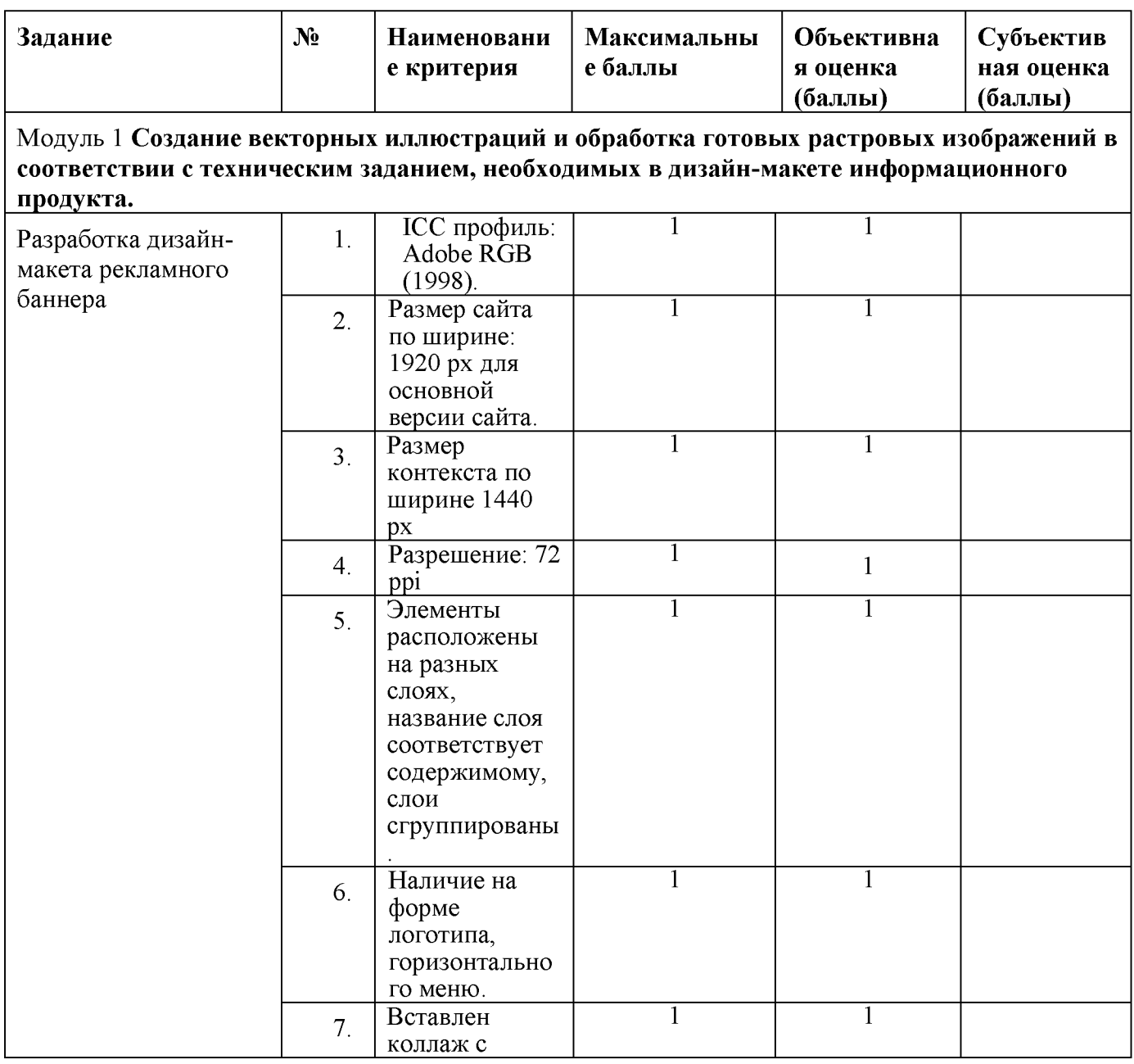

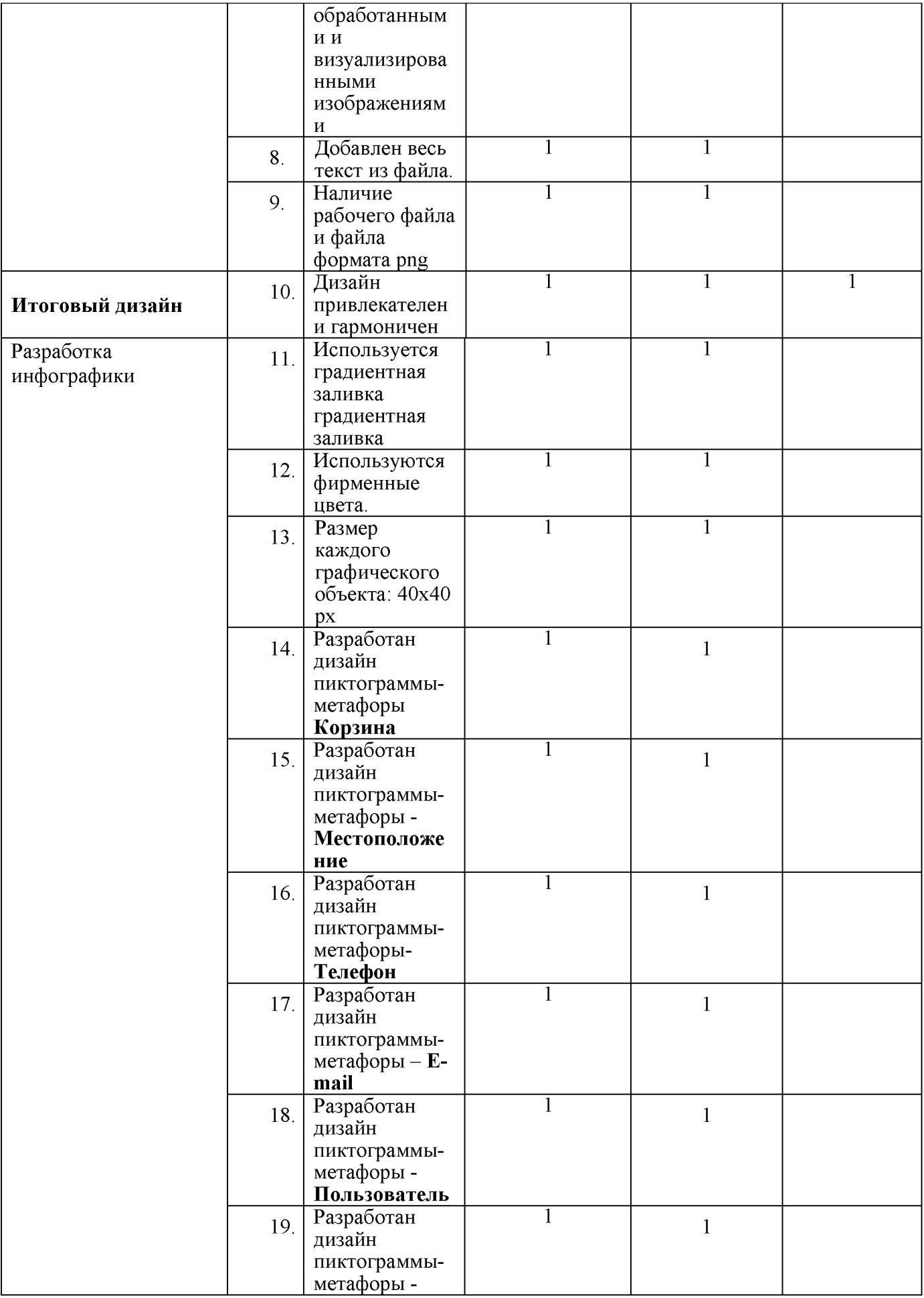

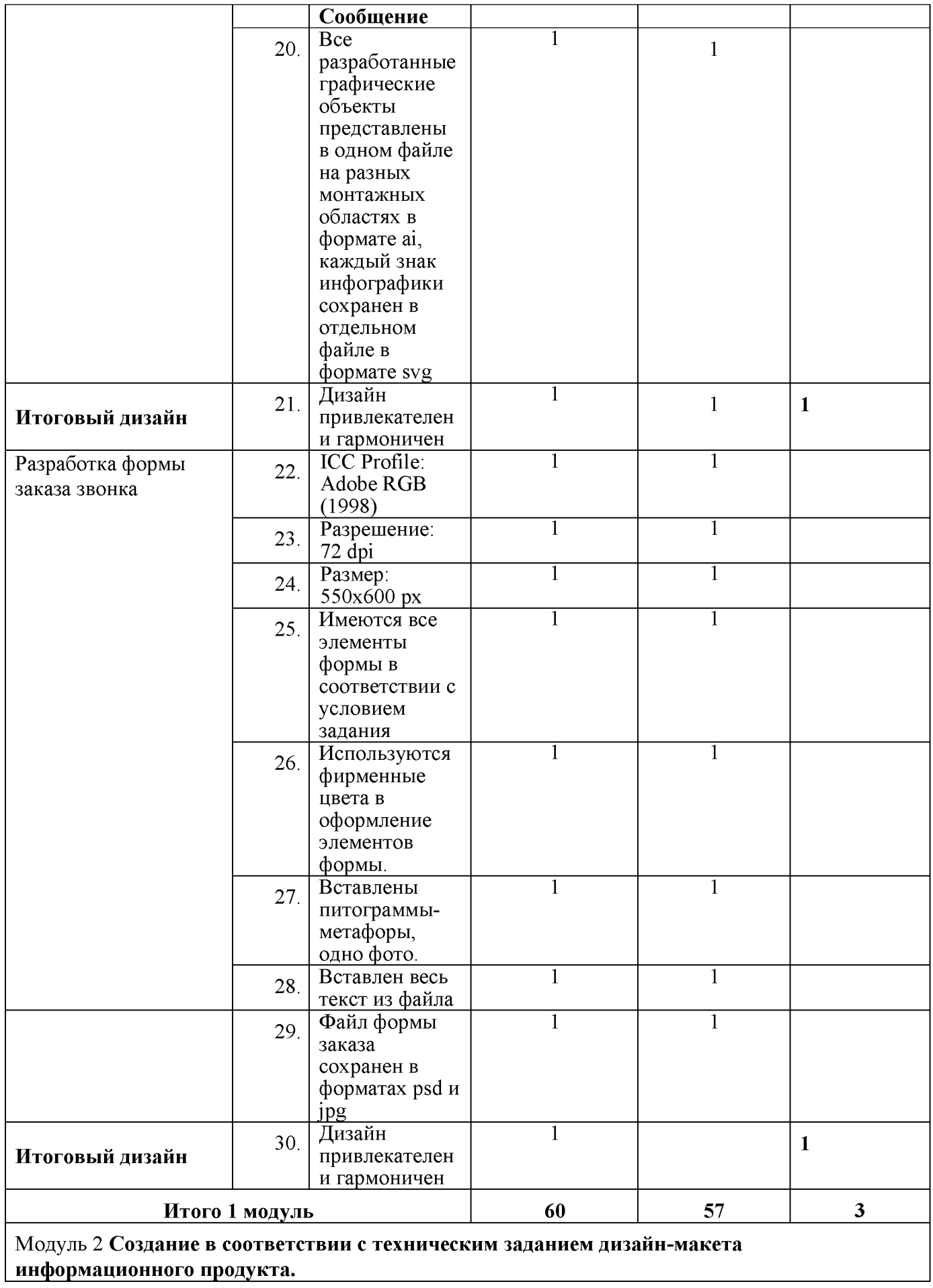

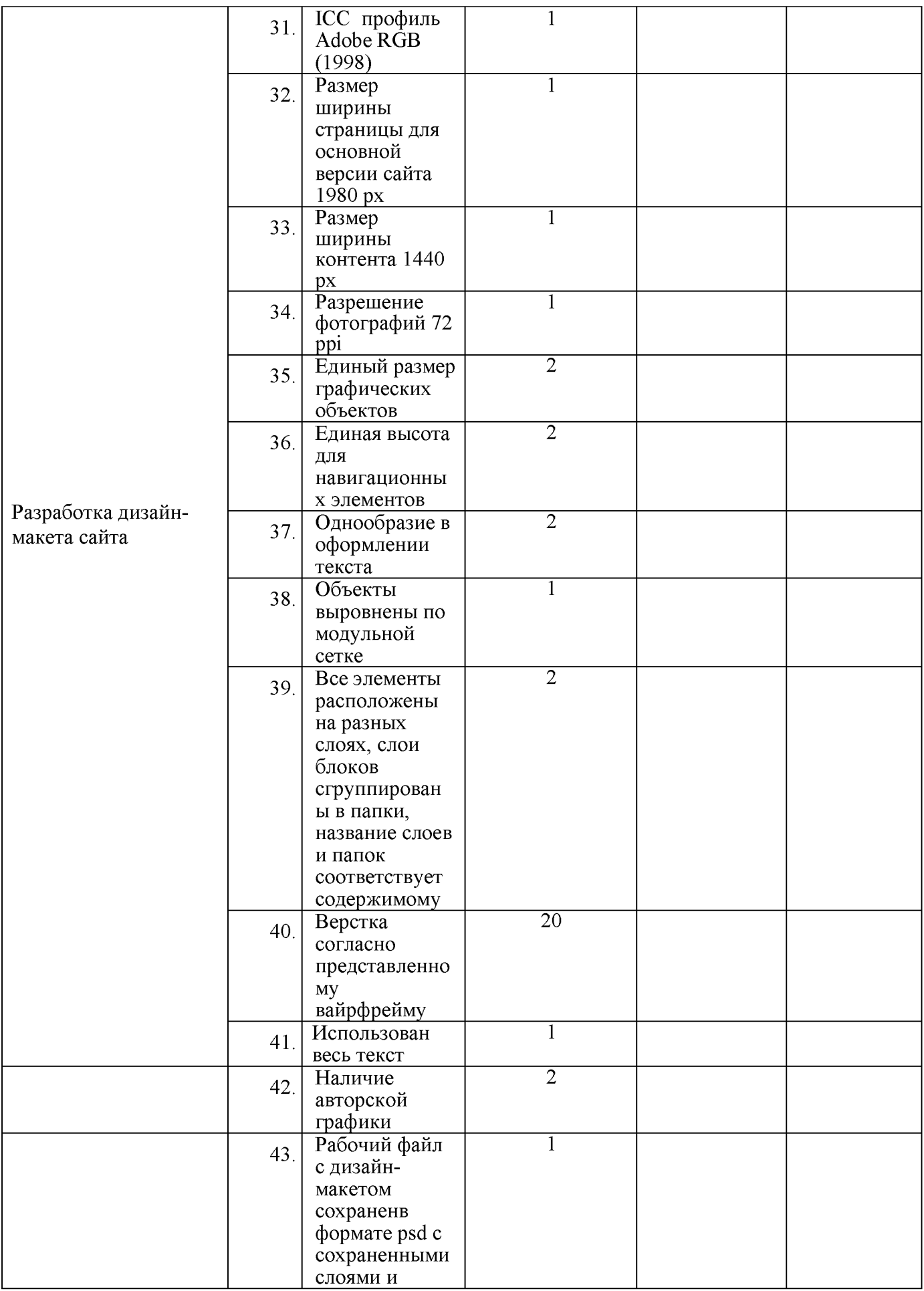

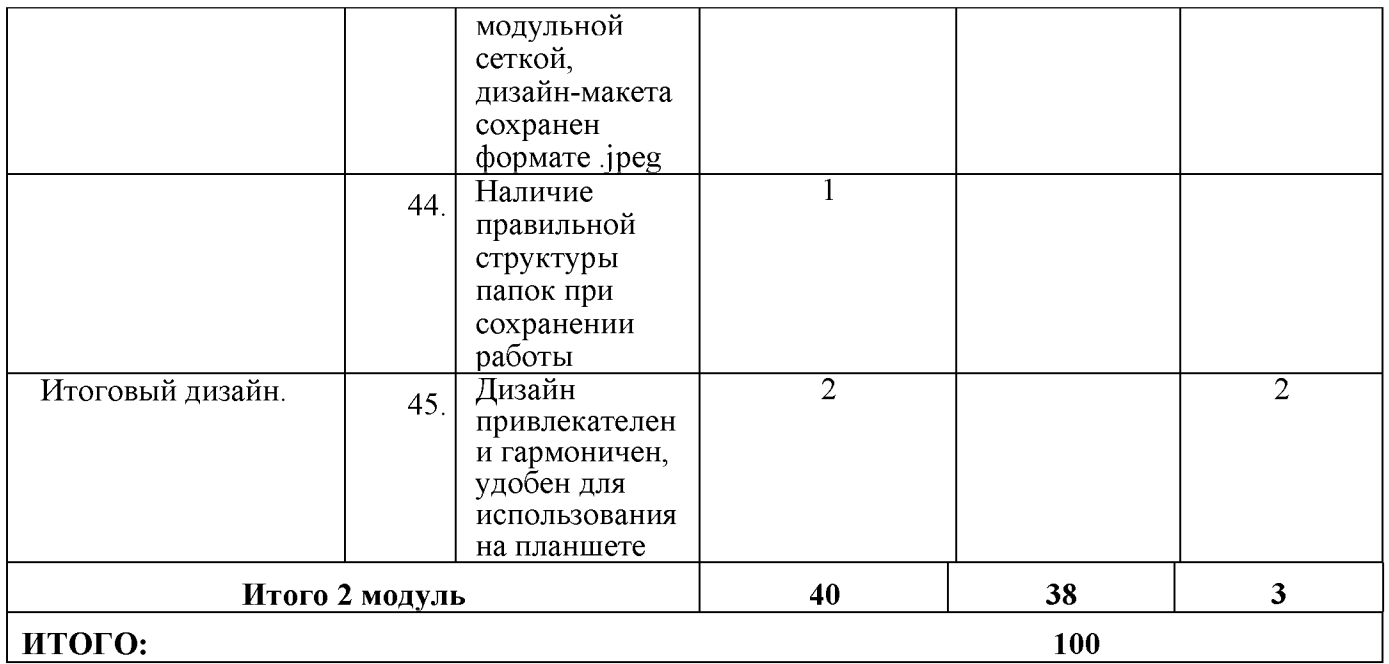

### **3. Перечень используемого оборудования, инструментов и расходных материалов.**

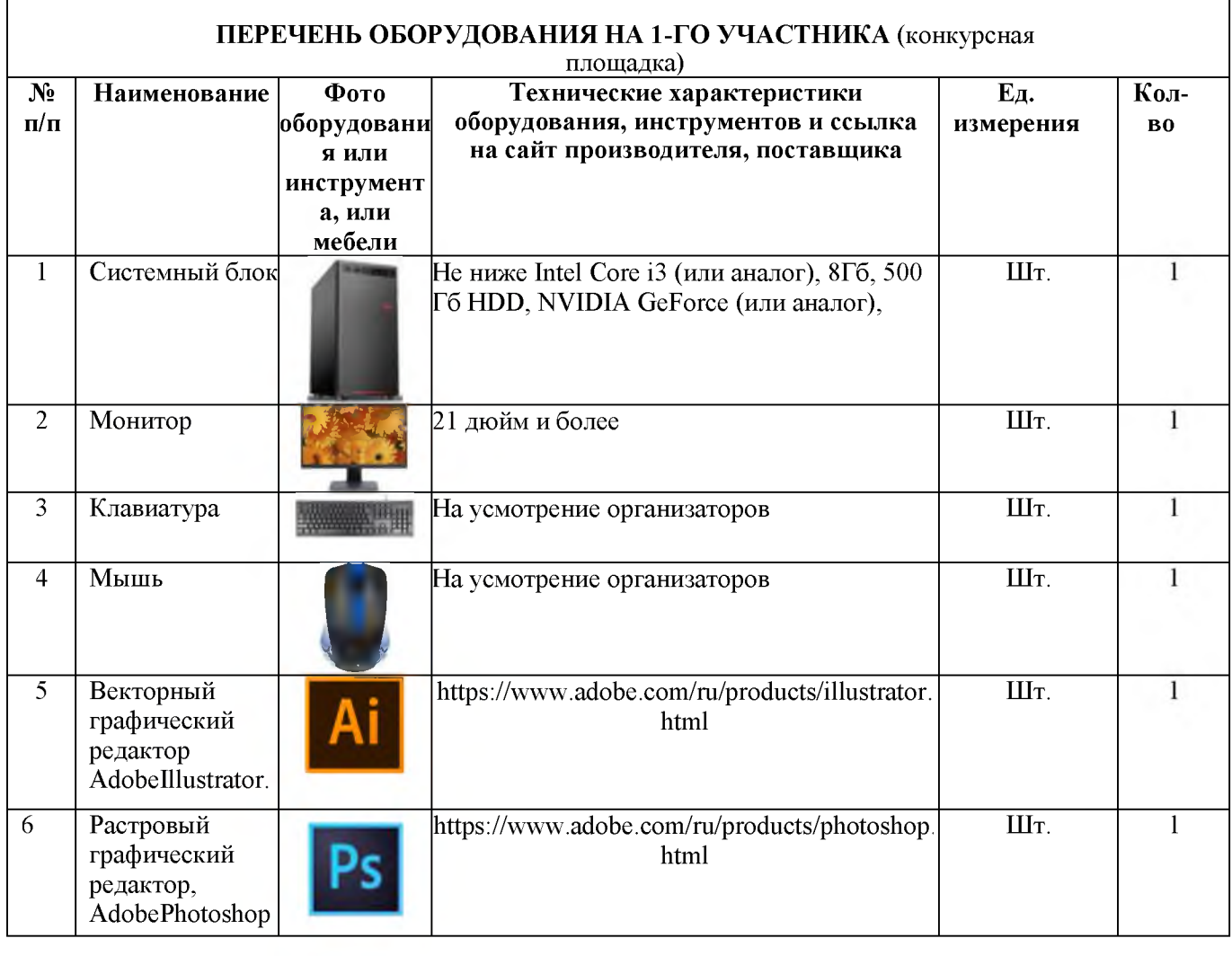

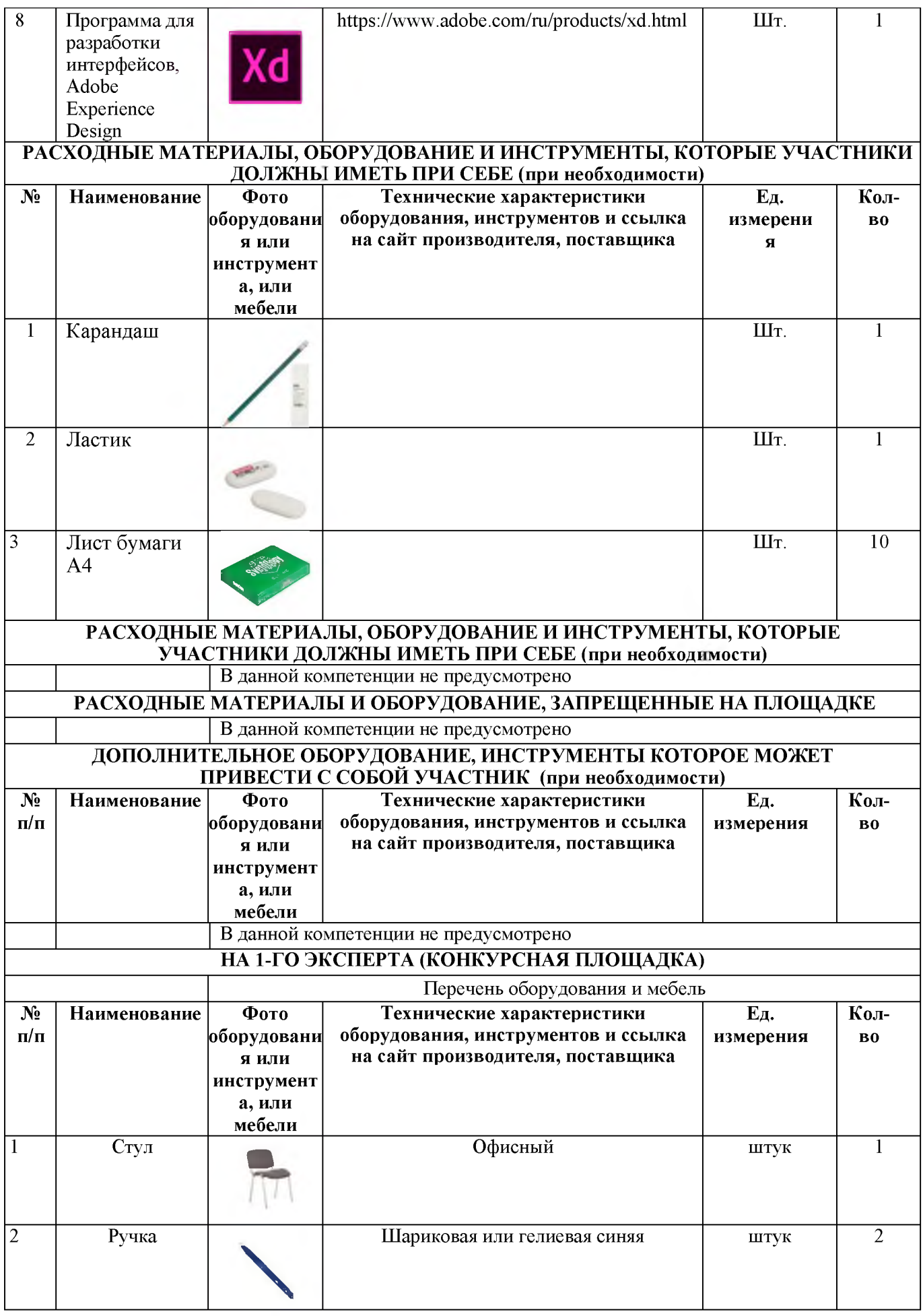

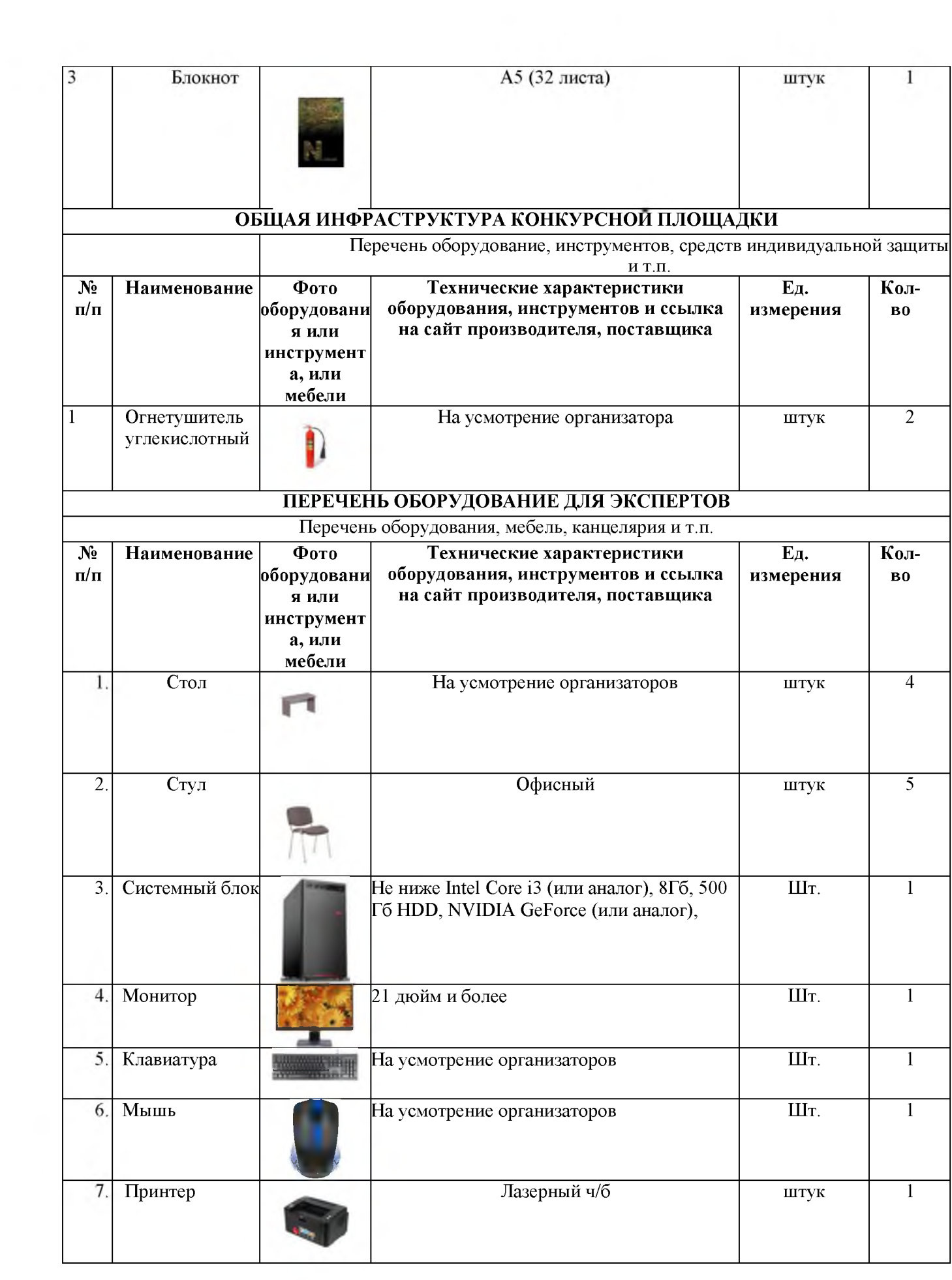

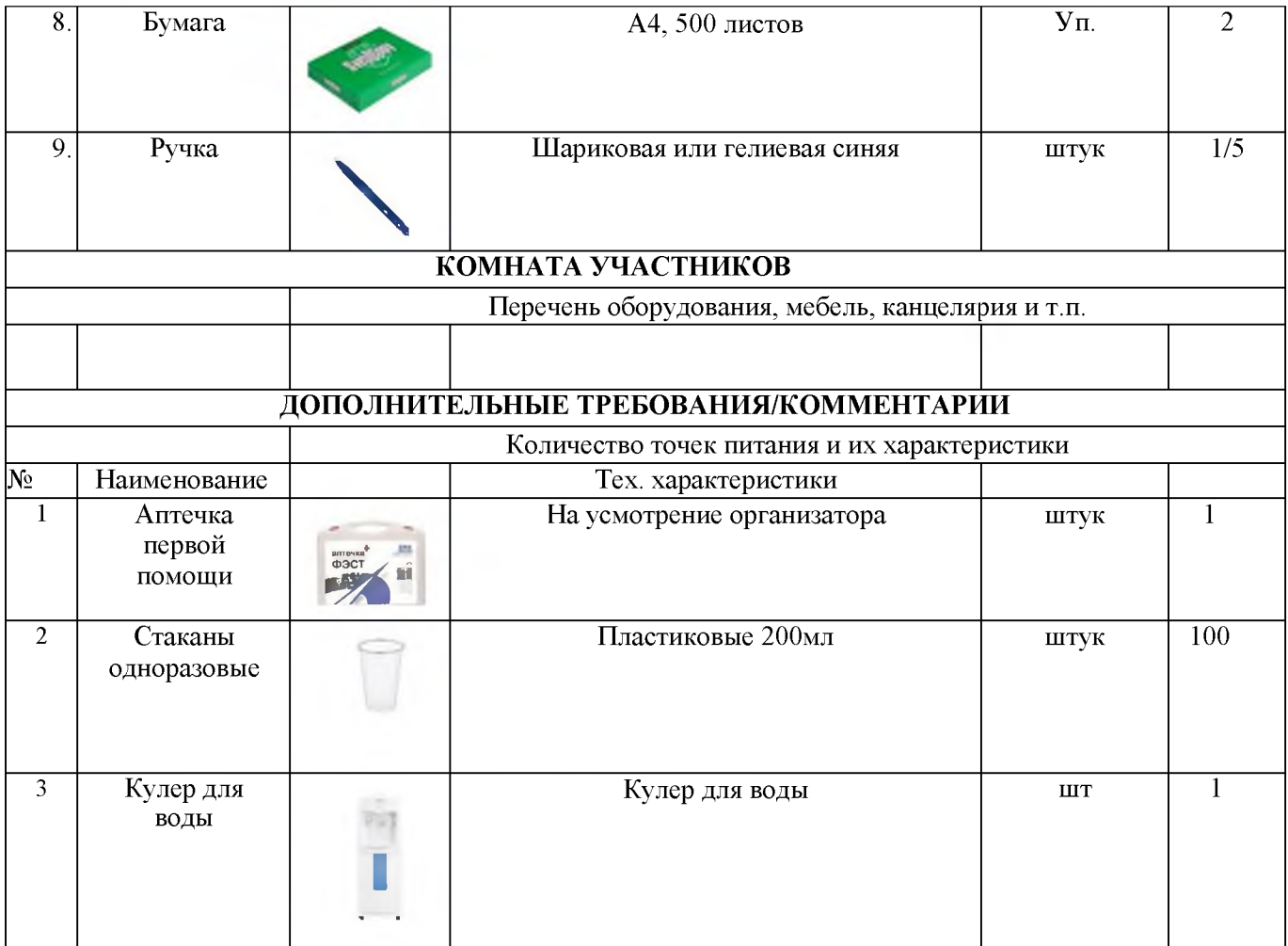

### 4. Минимальные требования к оснащению рабочих мест с учетом основных нозологий

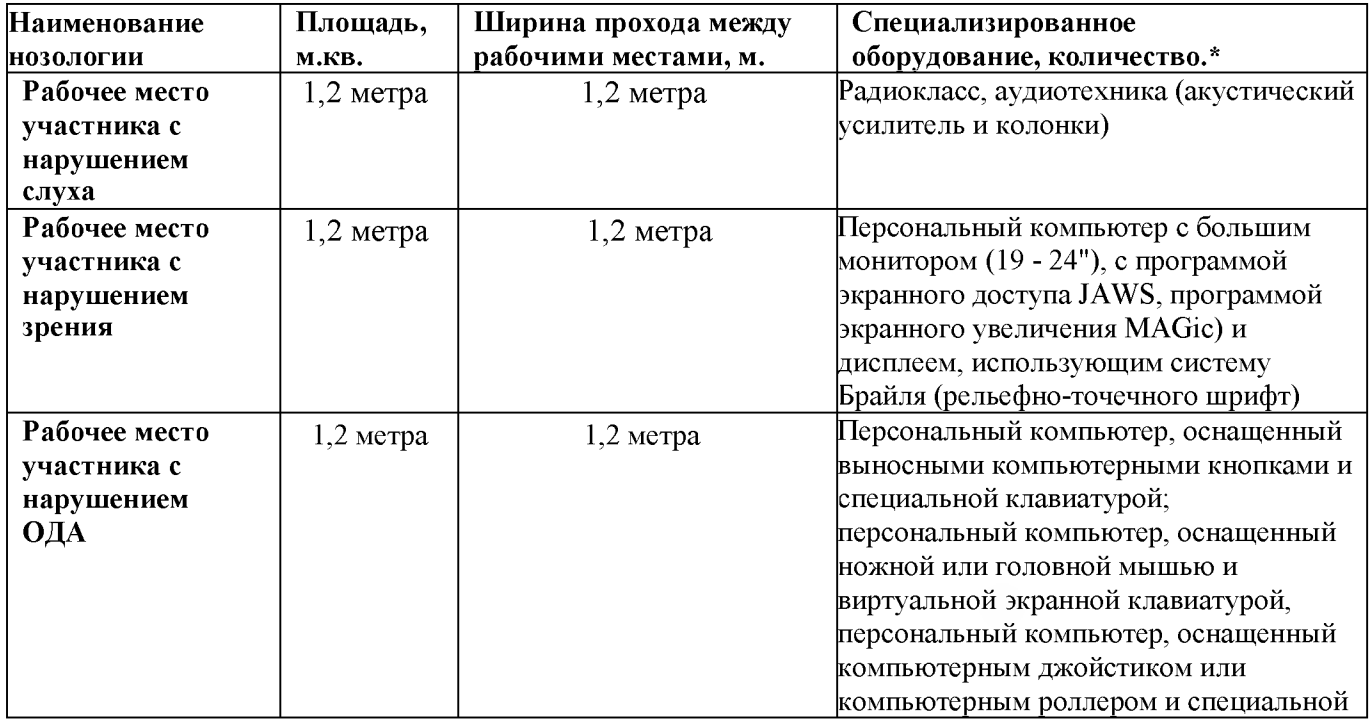

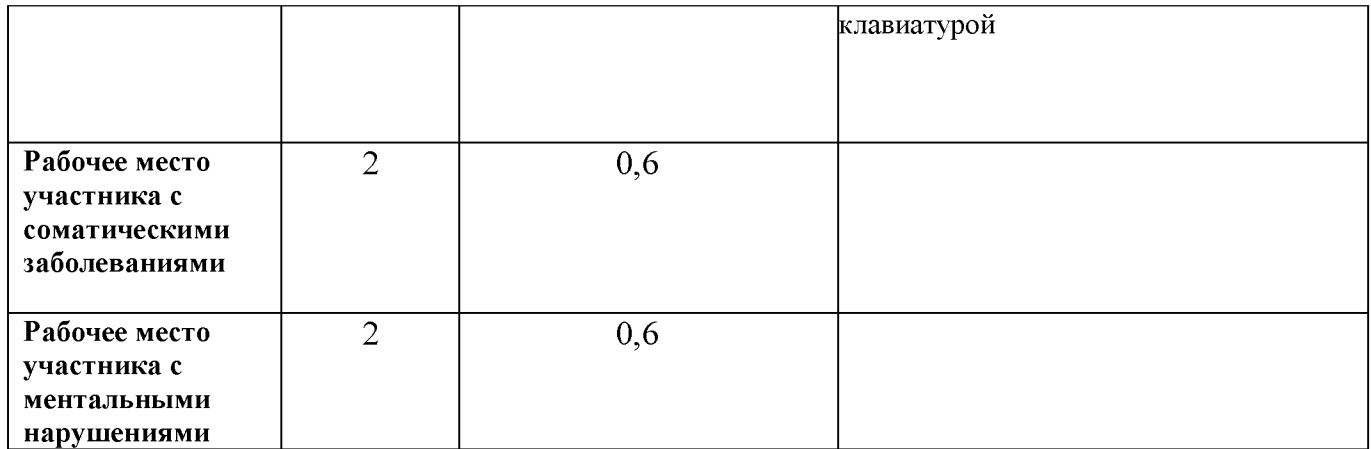

**4.1.Графическое изображение рабочих мест с учетом основных нозологий**

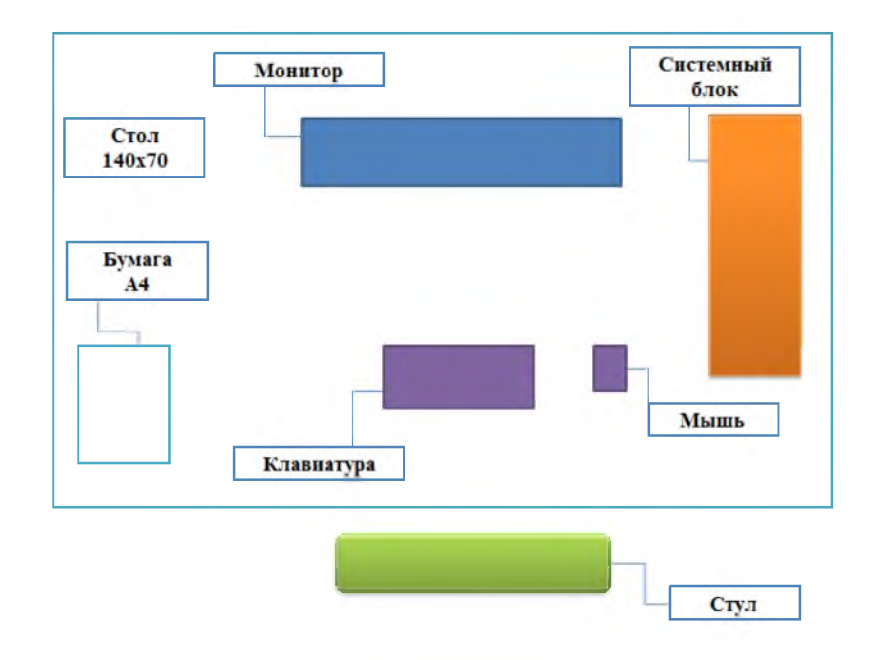

# **4.2. Схема застройки соревновательной площадки**

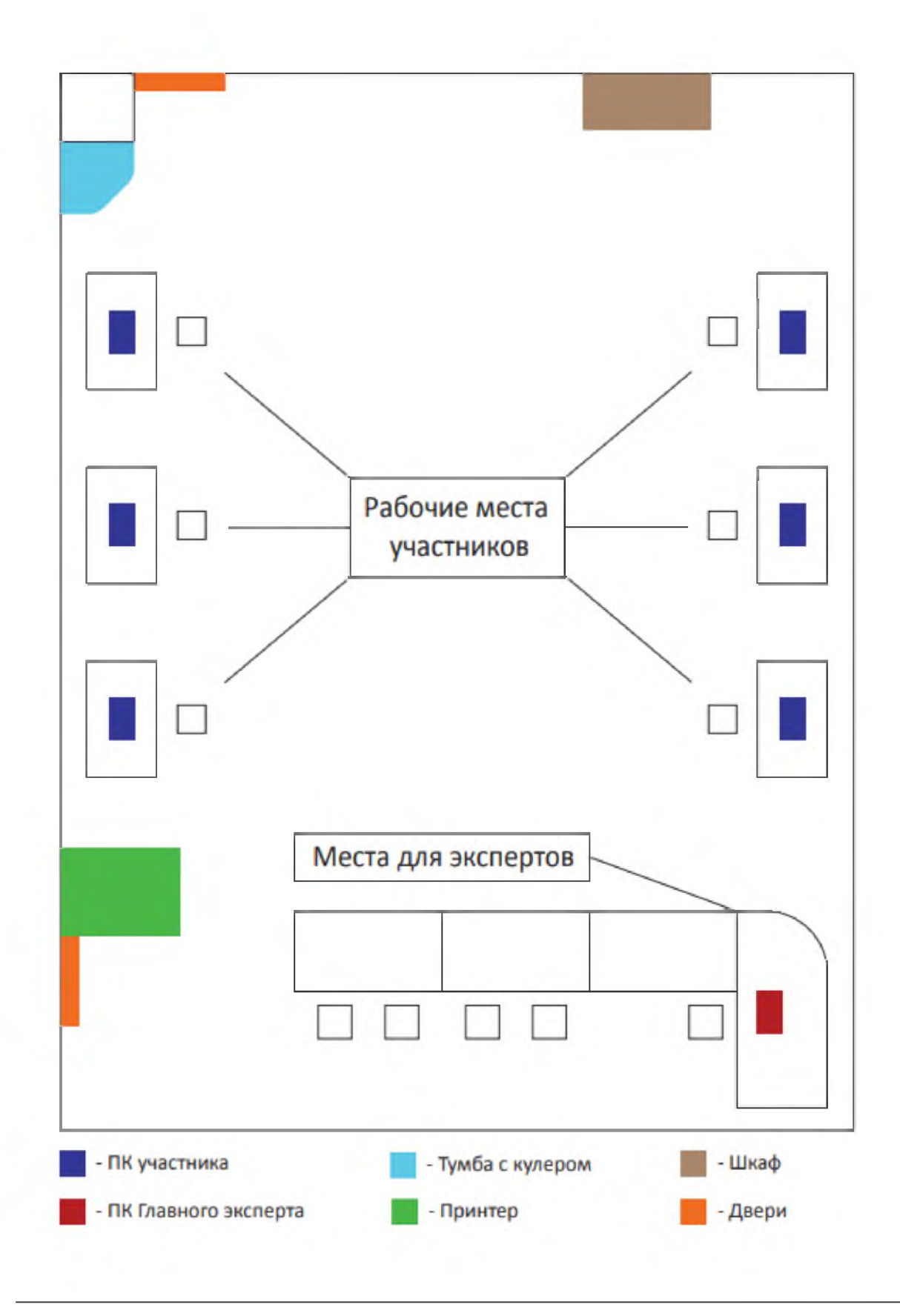

#### **5. Требования охраны труда и техники безопасности**

#### 5.1. Общие требования безопасности

Настоящая инструкция распространяется на персонал, эксплуатирующий средства вычислительной техники и периферийное оборудование. Инструкция содержит общие указания по безопасному применению электрооборудования в учреждении. Требования настоящей инструкции являются обязательными, отступления от нее не допускаются.

5.2. Требования безопасности перед началом работы. Перед началом работы следует убедиться в исправности электропроводки, выключателей, штепсельных розеток, при помощи которых оборудование включается в сеть, наличии заземления компьютера, его работоспособности.

5.3. Требования безопасности во время работы. Для снижения или предотвращения влияния опасных и вредных факторов необходимо соблюдать Санитарные правила и нормы, гигиенические требования к видео дисплейным терминалам, персональным электронно-вычислительным машинам и организации работы. Во избежание повреждения изоляции проводов и возникновения коротких замыканий не разрешается: вешать что-либо на провода, закрашивать и белить шнуры и провода, закладывать провода и шнуры за газовые и водопроводные трубы, за батареи отопительной системы, выдергивать штепсельную вилку из розетки за шнур, усилие должно быть приложено к корпусу вилки.

Для исключения поражения электрическим током запрещается: часто включать и выключать компьютер без необходимости, прикасаться к экрану и к тыльной стороне блоков компьютера, работать на средствах вычислительной техники и периферийном оборудовании мокрыми руками, работать на средствах вычислительной техники и периферийном оборудовании, имеющих нарушения целостности корпуса, нарушения изоляции проводов, неисправную индикацию включения питания, с признаками электрического напряжения на корпусе, класть на средства вычислительной техники и периферийном оборудовании посторонние предметы.

Запрещается под напряжением очищать от пыли и загрязнения

электрооборудование.

Запрещается проверять работоспособность электрооборудования вне приспособленных для эксплуатации помещениях с токопроводящими полами, сырых, не позволяющих заземлить доступные металлические части. Недопустимо под напряжением проводить ремонт средств вычислительной техники и периферийного оборудования.

Ремонт электроаппаратуры производится только специалистами-техниками с соблюдением необходимых технических требований.

Во избежание поражения электрическим током, при пользовании электроприборами нельзя касаться одновременно каких-либо трубопроводов, батарей отопления, металлических конструкций, соединенных с землей.

При пользовании электроэнергией в сырых помещениях соблюдать особую осторожность.

5.4. Требования безопасности по окончании работы. После окончания работы необходимо обесточить все средства вычислительной техники и периферийное оборудование. В случае непрерывного производственного процесса необходимо оставить включенными только необходимое оборудование.

5.5. Требования безопасности в аварийных ситуациях. При обнаружении неисправности немедленно обесточить электрооборудование, оповестить администрацию. Продолжение работы возможно только после устранения неисправности. При обнаружении оборвавшегося провода необходимо немедленно

сообщить об этом администрации, принять меры по исключению контакта с ним людей. Прикосновение к проводу опасно для жизни. Во всех случаях поражения человека электрическим током немедленно вызвать врача.

До прибытия врача нужно, не теряя времени, приступить к оказанию первой помощи пострадавшему. Необходимо немедленно начать производить искусственное дыхание, наиболее эффективным из которых является метод «рот в рот» или «рот в нос», а также наружный массаж сердца.

Искусственное дыхание пораженному электрическим током производится вплоть до прибытия врача.

На рабочем месте запрещается иметь огнеопасные вещества.

В помещениях запрещается:

а) зажигать огонь;

б) включать электрооборудование, если в помещении пахнет газом;

в) курить;

г) сушить что-либо на отопительных приборах;

д) закрывать вентиляционные отверстия в электроаппаратуре

Источниками воспламенения являются:

а) искра при разряде статического электричества

б) искры от электрооборудования

в) искры от удара и трения

г) открытое пламя

При возникновении пожароопасной ситуации или пожара персонал должен немедленно принять необходимые меры для его ликвидации, одновременно оповестить о пожаре администрацию.

Помещения с электрооборудованием должны быть оснащены огнетушителями типа ОУ-2 или ОУБ-3.